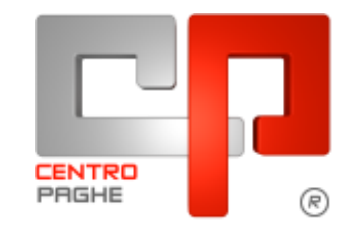

Gruppo Centro Paghe

# **AGGIORNAMENTO F 14/01/2016**

# **SOMMARIO**

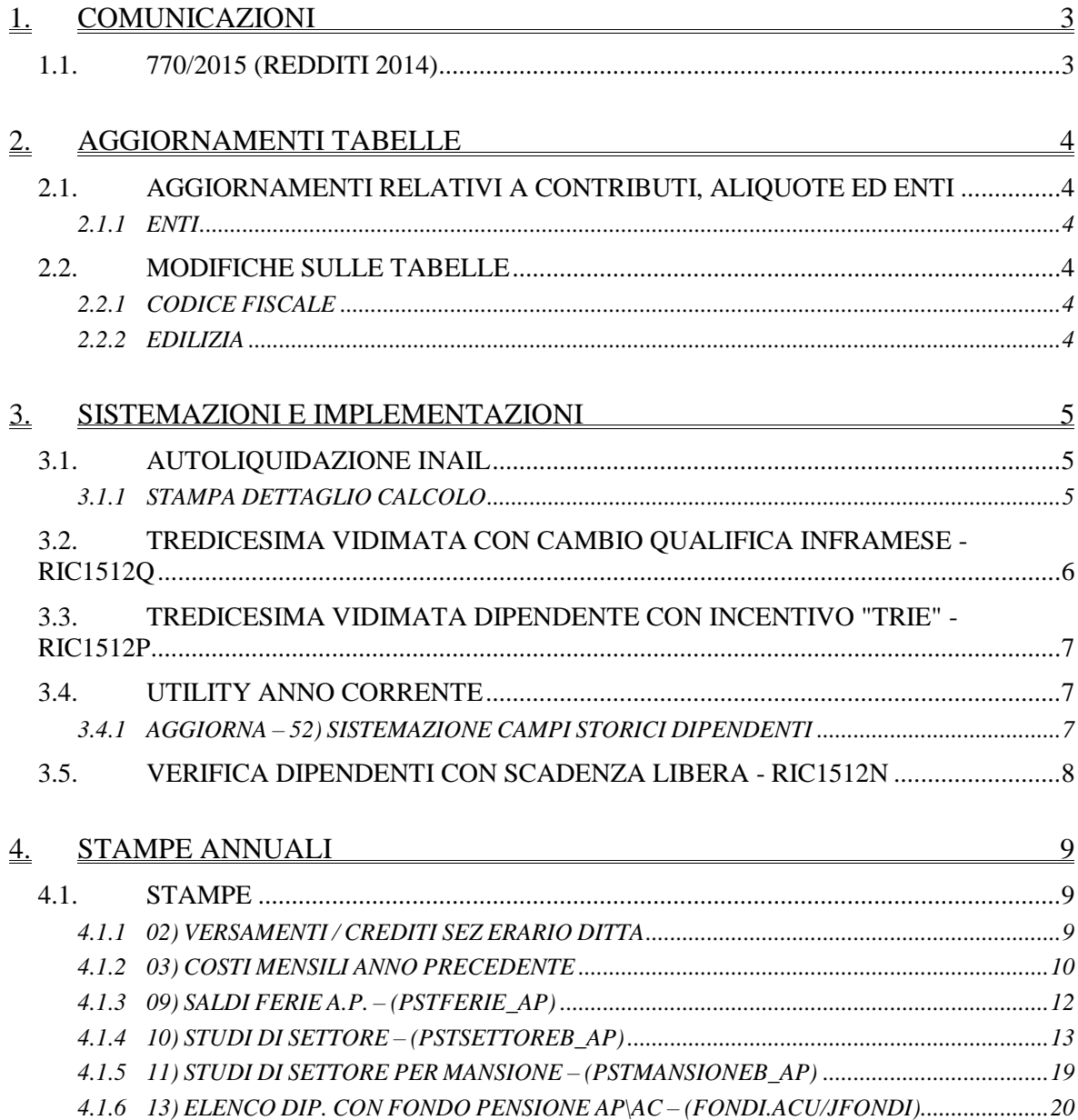

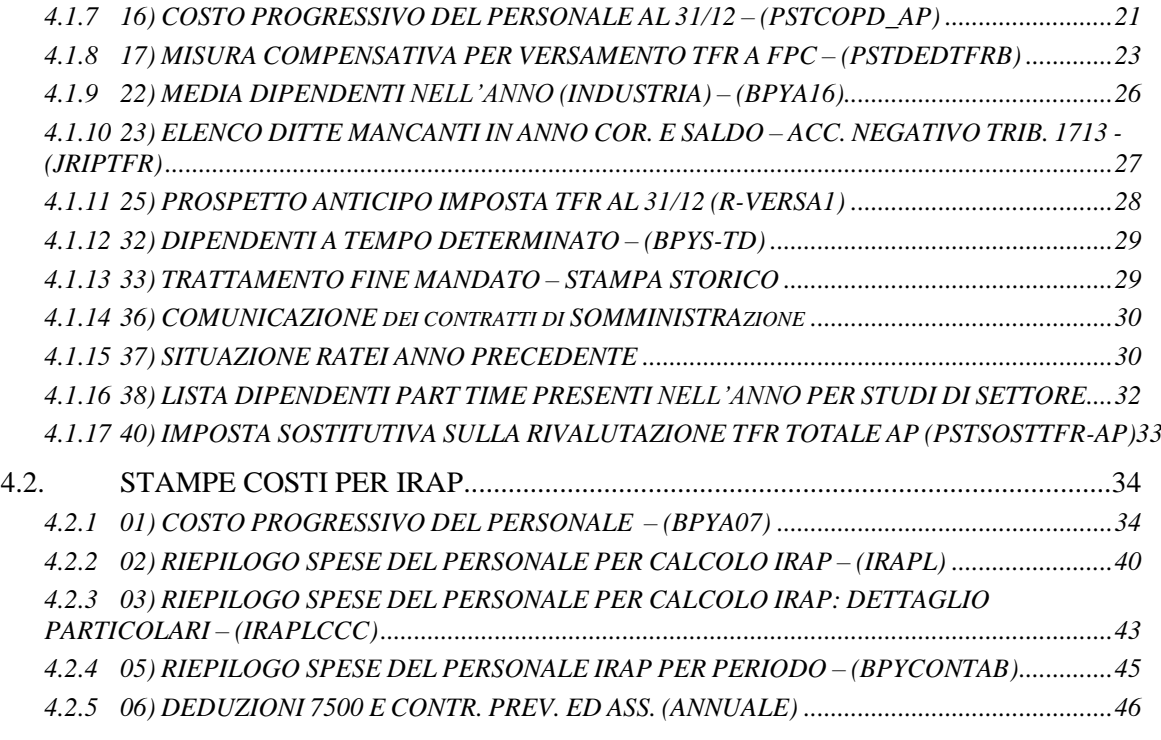

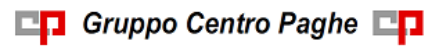

# <span id="page-2-0"></span>**1. COMUNICAZIONI**

# <span id="page-2-1"></span>**1.1. 770/2015 (REDDITI 2014)**

Diversamente dagli anni scorsi, il salvataggio della procedura 770 nelle versioni precedenti con conseguente riduzione delle utilità previste, è prevista in via anticipata per permettere la nuova gestione integrata CU e 770.

Si fa presente che non sarà più possibile stampare il 770/2015 presso il Centro dopo tale archiviazione, pertanto per chi ne necessiti **è obbligatorio inviare da procedura 770 eventuali richieste di stampe cartacee al Centro entro la mattinata del 18/01/2016**. *(U10)*

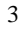

# <span id="page-3-0"></span>**2. AGGIORNAMENTI TABELLE**

# <span id="page-3-1"></span>**2.1. AGGIORNAMENTI RELATIVI A CONTRIBUTI, ALIQUOTE ED ENTI**

### <span id="page-3-2"></span>**2.1.1 ENTI**

#### **Sono stati inseriti/variati i seguenti enti:**

**9029** *"EBINFOP"*: ente di nuovo inserimento relativo alla contribuzione per l'ente bilaterale della formazione professionale in particolare per il Fondo Nazionale per la rappresentanza sindacale. (vedere i commenti nell'ente). *(U13)*

## <span id="page-3-3"></span>**2.2. MODIFICHE SULLE TABELLE**

#### <span id="page-3-4"></span>**2.2.1 CODICE FISCALE**

**E' stato inserito il seguente codice: H8Q0** relativo a: San Fermo della Battaglia (CO) (omocodia). *(U13)*

### <span id="page-3-5"></span>**2.2.2 EDILIZIA**

#### **Sono state inserite/variate le seguenti Casse Edili:**

**PN 01 - "Cassa Edile Pordenone":** segnaliamo che la cassa edile ha comunicato la soppressione del fondo Cigo per apprendisti e l'aumento della contribuzione Ape, il totale dei contributi non è variato.

*(U13)*

□<mark>日</mark> Gruppo Centro Paghe □**口** 

# <span id="page-4-0"></span>**3. SISTEMAZIONI E IMPLEMENTAZIONI**

# <span id="page-4-1"></span>**3.1. AUTOLIQUIDAZIONE INAIL**

## <span id="page-4-2"></span>**3.1.1 STAMPA DETTAGLIO CALCOLO**

Nella stampa in oggetto è stata aggiunta nella sezione **Riepilogo voce,** l"esposizione dello sconto artigiani complessivamente applicato migliorandone la leggibilità e la chiarezza. Pur essendo comunque corretti i conteggi, in precedenza lo sconto veniva applicato senza darne evidenza.

PAGINA : 001 14/01/2016 12:33 \*\* CALCOLO DEL PREMIO INFORTUNI \*\* DITTA : I100610 BATTISTI E SOLDATI S.R.L. P.A.T. : 10039888/31 VOCE TARIFFA : 0722 - P.A.T. IMPIEGAT REGOLAZIONE ANNO 2015 Retribuzioni imponibili primo o unico periodo 11.348,00000 per il tasso infortuni -6. meno la % relativa all'agevolazione del meno sconto Legge di Stabilità 9,61742 uguale premio infortuni 58,47058 Retribuzioni imponibili secondo periodo per il tasso infortuni meno la % relativa all'agevolazione del meno sconto Legge di Stabilità uguale premio infortuni Premio infortuni dovuto 58,47058 RATA ANTICIPATA ANNO 2016 Retribuzioni presunte 11.348,00000  $-6$ per il tasso infortuni meno la % relativa all'agevolazione del meno sconto Legge di Stabilità 11,30942 Rata da anticipare 56,77858 --------------------------------------------------------------RIEPILOGO VOCE Totale sconto artigiani 5,55598 Totale importi dovuti per l'anno 2015 52,91459 piu' addizionale 1% art.181 t.u. 0,52914 Importo regolazione 53, 44373 56,77858 Totale rata da anticipare per 2016 piu' addizionale 1% art.181 t.u. 0,56778 Importo rata 57,34636

Si rammenta anche la disponibilità della **stampa dettaglio tabulare** che espone lo sviluppo del conteggio relativo alla singola voce tariffa in tutti i suoi elementi. *(U36)*

5

# <span id="page-5-0"></span>**3.2. TREDICESIMA VIDIMATA CON CAMBIO QUALIFICA INFRAMESE - RIC1512Q**

E' stata riscontrata la casistica per la quale se elaborato la tredicesima vidimata e successivamente eseguito cambio qualifica inframese (posizione F e posizione P) che comporta anche una variazione di aliquota il riporto degli imponibili e dei relativi contributi nelle denunce non è corretto in quanto l'imponibile dei contributi ed i relativi contributi della tredicesima vidimata sono stati abbinati alla posizione F anziché alla posizione P.

In taluni casi inoltre anche il versamento dei contributi nel modello F24 potrebbe subire variazione (cambio qualifica da tipo rapporto 76 - 77 - M6 - M7 a qualifica senza tipo rapporto), mentre il cedolino è corretto e rimane invariato.

Con il presente aggiornamento viene creata lista di ricerca "*SISTEMAZIONE CAMBI QUALIFICA - RIC1512Q*" che evidenzia i casi citati.

Nella lista di ricerca vengono riportati i dipendenti con cambio qualifica in posizione P per i quali dovrà essere eseguito il rifacimento. Il rifacimento dovrà essere effettuato per ambedue le anagrafiche legate allo stesso nominativo, per cui si dovrà procedere a rielaborare sia il dipendente in posizione "F" che in posizione "P".

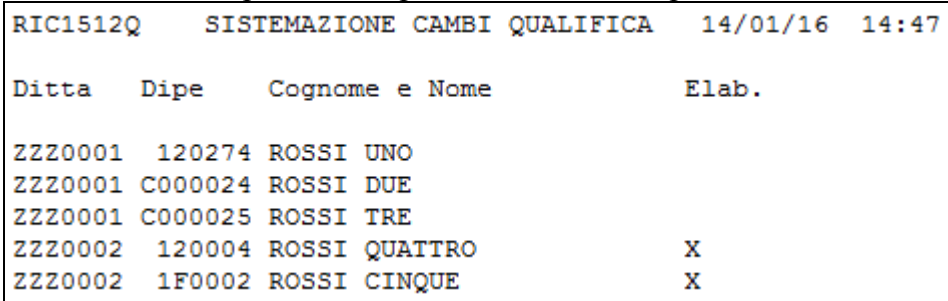

Al termine del programma viene data segnalazione se presenti o meno casi e le ricerche potranno essere visualizzate in "Altro" – "Gestione ricerche".

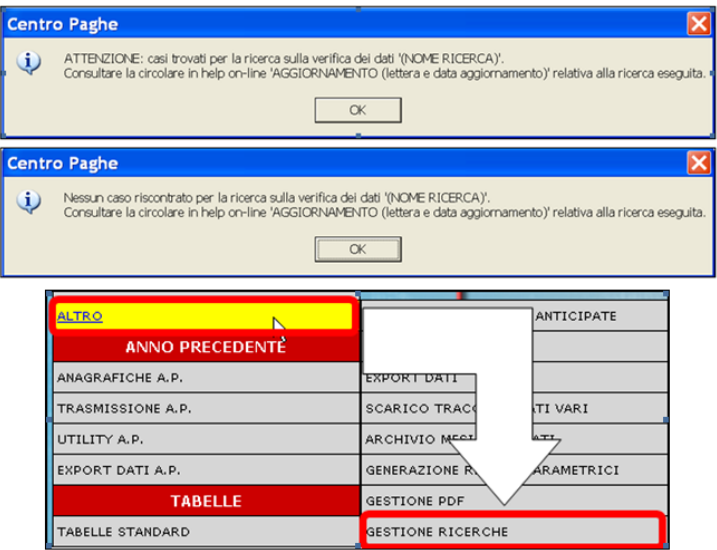

*(U12)*

# <span id="page-6-0"></span>**3.3. TREDICESIMA VIDIMATA DIPENDENTE CON INCENTIVO "TRIE" - RIC1512P**

E' stato riscontrato che per i dipendenti con incentivo "TRIE" e con elaborato la tredicesima vidimata ai fini del conteggio dei contributi carico ditta utili per l'incentivo sono stati considerati anche i contributi di enti non INPS .

Con il presente aggiornamento viene creata lista di ricerca "*VERIFICA 13MA VID. E DIP. CON TRIE - RIC 1512P*" che evidenzia i dipendenti con incentivo "TRIE", con elaborata tredicesima vidimata e con calcolati anche enti non INPS.

Per queste casistiche il versamento INPS presente nell"F24 potrebbe subire delle variazioni, mentre il cedolino paga è corretto e rimane invariato.

Per i dipendenti riportati in lista dovrà essere eseguito il rifacimento per il ricalcolo dell'incentivo e per la relativa storicizzazione nei campi storici 3 o 4 per importi incapienti o in eccedenza con il tetto mensile (671,66 per dipendente full time e mese intero).

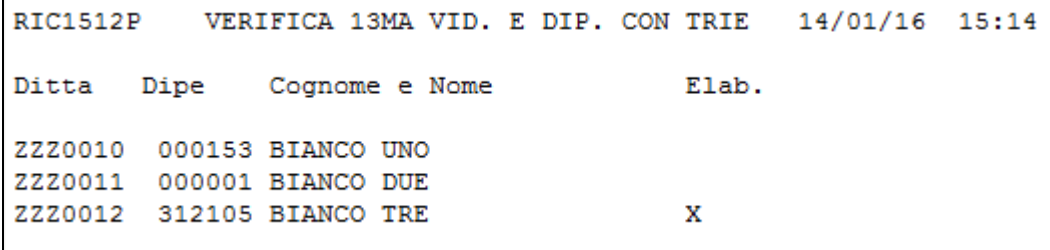

Al termine del programma viene data segnalazione se presenti o meno casi e le ricerche potranno essere visualizzate in "Altro" – "Gestione ricerche".

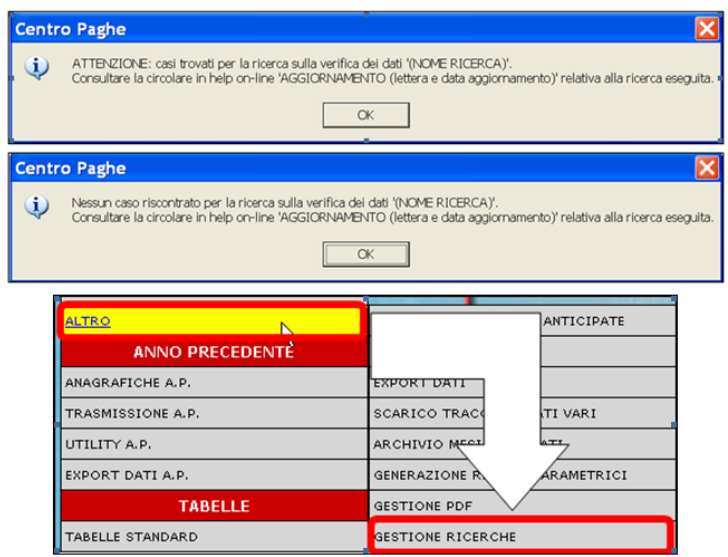

<span id="page-6-1"></span>*(U12)*

# **3.4. UTILITY ANNO CORRENTE**

## <span id="page-6-2"></span>**3.4.1 AGGIORNA – 52) SISTEMAZIONE CAMPI STORICI DIPENDENTI**

Nell"utility in oggetto sono state implementate due opzioni (cerchiate in rosso) che permettono di escludere dalla stampa i dipendenti con posizione "C e Q". Inoltre si può scegliere di ordinare i dipendenti per cognome/nome Utility ac:

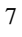

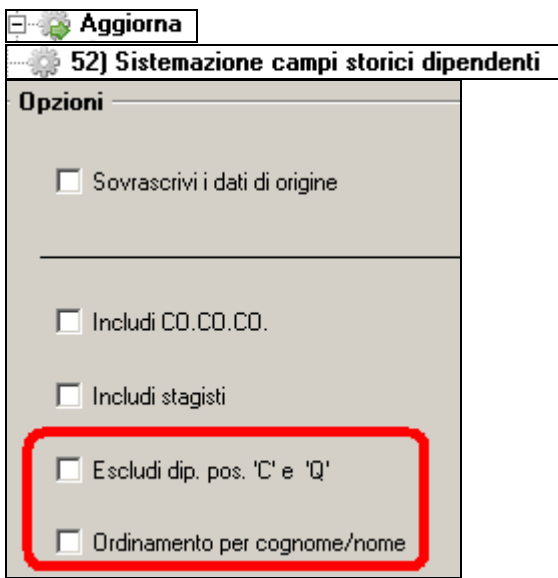

La stessa utility è presente anche in anno precedente. *(U44)*

# <span id="page-7-0"></span>**3.5. VERIFICA DIPENDENTI CON SCADENZA LIBERA - RIC1512N**

Per i dipendenti ai quali è stata inserita una scadenza libera nell'anagrafica dipendente, eseguendo il bollato , per alcune casistiche, questa non viene riportata nel mese successivo (Gennaio 2016) .

In considerazione di questo, abbiamo dunque previsto una ricerca.

La ricerca potrà essere visualizzata in "*Altro*" – "Gestione ricerche"

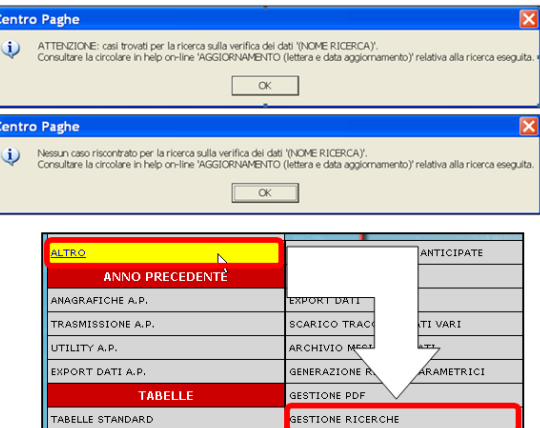

Sarà possibile stampare e/o esportare in Excel. Inoltre verrà riportato il titolo della ricerca e il nome dell"aggiornamento di riferimento, in modo da poter sempre collegare la ricerca all"argomento presente in HELP ON-LINE.

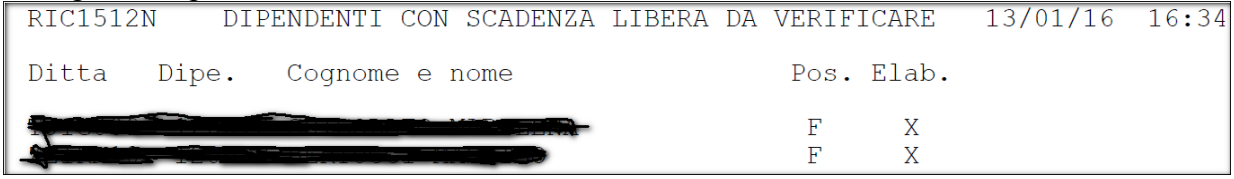

**A cura Utente** sistemare manualmente la scadenza inserendola nel mese successivo. *(U07)*

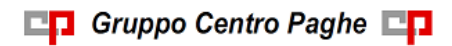

# <span id="page-8-0"></span>**4. STAMPE ANNUALI**

Con il seguente aggiornamento vengono attivate le seguenti stampe nelle "*Utility Anno Precedente*" negli archivi del mese successivo (colonna di destra).

Le stampe annuali da "*Utility Anno Precedente*", potranno subire variazioni alla luce di nuove gestioni intervenute nel corso del 2015. Si fa comunque presente che il **coefficiente di rivalutazione TFR è provvisorio**, pertanto tutte le stampe con riporto del TFR non possono considerarsi definitive. Le stampe potranno essere create solo a PC, mentre con successiva comunicazione verranno date le istruzioni per l"invio al Centro.

Altre stampe verranno attivate con l"aggiornamento dell"inverti archivi.

**Si fa inoltre presente che per le ditte acquisite in corso d'anno le stampe che prelevano i dati dalla archivi di fusione o dalla procedura "***365***" non saranno complete in quanto mancanti dei dati relativi ai mesi non elaborati con la procedura Centro Paghe.**

Si ricorda che le stampe annuali si trovano in Utility Anno Precedente (**colonna di destra), scelte Stampe e Stampe costi per Irap**

<span id="page-8-1"></span>Stampe costi per Irap

# **4.1. STAMPE**

#### <span id="page-8-2"></span>**4.1.1 02) VERSAMENTI / CREDITI SEZ ERARIO DITTA**

Effettuando questa scelta viene prodotta una stampa con i versamenti della ditta, suddivisi per tributo, e i crediti della sezione Erario/Addizionali utilizzati o utilizzabili in F24, suddivisi per periodo.

I filtri del periodo / tributo funzionano solo per i versamenti (i crediti vengono sempre e comunque portati in calce), mentre se presente il filtro per la stampa dei soli crediti, i precedenti filtri non vengono considerati.

Quanto sopra vale sia per la stampa che per l"excel.

| <b>ZZZ0013</b> | ORIGINALE POSTE SRL<br>PERIODI VERSAMENTO: DITTA |                        | $\prime$ ccc                      | <b>ANNO 2016</b><br>/STAG         | (PSTVIRPEFB) |                                                   |
|----------------|--------------------------------------------------|------------------------|-----------------------------------|-----------------------------------|--------------|---------------------------------------------------|
|                | Credito 2015 Somme non vers, 2015                |                        |                                   |                                   |              | Credito 2016 Somme non vers, 2016 Vers, 13ma 2015 |
|                | 0.00                                             | 0.00                   | 0.00                              |                                   | 0.00         | 1,106,22                                          |
|                |                                                  |                        |                                   |                                   |              |                                                   |
|                |                                                  |                        |                                   |                                   |              |                                                   |
| TRIBUTO: 1001  |                                                  |                        |                                   |                                   |              |                                                   |
| PERIODO        | IMPONIBILE                                       | RIT. EFFETT            |                                   | VERSATO INTER RAVV DATA VERS. C/R |              | <b>NOTE</b>                                       |
| 01/2016        | 9.851,12                                         | 2.860,17               | 1.753,95                          | 0,00                              |              | B                                                 |
|                |                                                  |                        |                                   |                                   |              |                                                   |
| 02/2016        | 7.814,73                                         | 64,40                  | 64,40                             | 0,00                              |              |                                                   |
| TOTALI         | 17.665,85                                        | 2.924,57               | 1.818.35                          | 0.00                              |              |                                                   |
|                |                                                  |                        |                                   |                                   |              |                                                   |
| TRIBUTO: 1004  |                                                  |                        |                                   |                                   |              |                                                   |
| <b>PERTODO</b> |                                                  | IMPONIBILE RIT. EFFETT | VERSATO INTER RAVV DATA VERS. C/R |                                   |              | NOTE.                                             |
| 01/2016        | 4.511,95                                         | 1.251,91               | 1.251,91                          | 0.00                              |              |                                                   |
|                |                                                  |                        |                                   |                                   |              |                                                   |
| TOTALI         |                                                  | 4.511,95 1.251,91      | 1.251,91                          | 0.00                              |              |                                                   |
|                | TRIBUTO: 3848 Anno corr.                         |                        |                                   |                                   |              |                                                   |
| PERIODO        |                                                  | IMPONIBILE RIT. EFFETT |                                   | VERSATO INTER RAVV DATA VERS. C/R |              | <b>NOTE</b>                                       |
| 01/2016        | 0.00                                             | 133, 31                | 133,31                            | 0.00                              |              | G722                                              |
|                |                                                  |                        |                                   |                                   |              |                                                   |
|                |                                                  |                        |                                   |                                   |              |                                                   |
| TOTALI         | 0,00                                             | 133,31                 | 133,31                            | 0,00                              |              |                                                   |
|                |                                                  |                        |                                   |                                   |              |                                                   |
|                | CREDITI SEZ. ERARIO                              |                        |                                   |                                   |              |                                                   |
|                | PERIODO DA RECUPERARE                            | RECUPERATO             | <b>DIFFERENZA</b>                 | CODICE TRIBUTO                    |              |                                                   |
| 12/2015        | 35,35                                            | 35,35                  | 0,00                              |                                   | 6781         |                                                   |
| 01/2016        | 24,00                                            | 22,18                  | 1,82                              |                                   | 1655         |                                                   |
|                |                                                  |                        |                                   |                                   |              |                                                   |
| TOTALI         | 59,35                                            | 57,53                  | 1,82                              |                                   |              |                                                   |
|                |                                                  |                        |                                   |                                   |              |                                                   |
|                | CREDITI SEZ. ADD.LI                              |                        |                                   |                                   |              |                                                   |
|                | PERIODO DA RECUPERARE                            | <b>RECUPERATO</b>      | <b>DIFFERENZA</b>                 | CODICE TRIBUTO                    |              | REG. \COM.                                        |
| 02/2016        | 35,15                                            | 0,00                   | 35,15                             |                                   | 1671         | L840                                              |
|                |                                                  |                        |                                   |                                   |              |                                                   |
| TOTALI         | 35,15                                            | 0.00                   | 35,15                             |                                   |              |                                                   |
|                |                                                  |                        |                                   |                                   |              |                                                   |
|                |                                                  |                        |                                   |                                   |              |                                                   |

*(U50-U10)*

9

#### **4.1.2 03) COSTI MENSILI ANNO PRECEDENTE**

<span id="page-9-0"></span>Stampa per la visualizzazione dei costi dell"anno precedente 2014 presenti all"interno del pulsante "Costi Mensili" (videata 9 anagrafica dipendente).

E" possibile effettuare la stampa ordinando i dipendenti in base all"unità di appartenenza, inserendo il segno di spunta nella casella Un. di App. della sezione Stampa per:

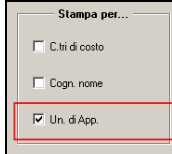

indicare in base a quale unità operativa operare l"ordinamento:

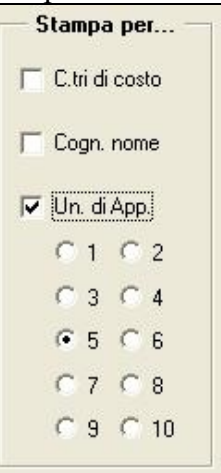

scegliere il mese interessato:

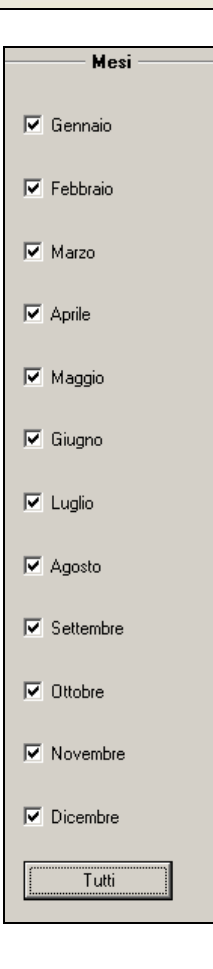

□□ Gruppo Centro Paghe □□

Ricordiamo che la definizione dell"unità di appartenenza si effettua all"interno dell"Anagrafica ditta – 8^ videata – Unità di appartenenza e che l"abbinamento si effettua in Anagrafica dipendente  $-7<sup>^</sup>$  videata- Centri di costo.

E" possibile inoltre inserire, in "altre opzioni", la spunta "No pos. C" per richiedere nella successiva stampa la mancata presenza dei dipendenti cessati nella ditta selezionata;

la spunta "No pos. Q"per richiedere nella stampa successiva la mancata presenza dei dipendenti con cambio qualifica;

la spunta "solo C.Costo"e "C.Costo in %" per richiedere nella stampa successiva la sola presenza dei dipendenti con un determinato centro di costo o con centro di costo in percentuale (ricordiamo che la definizione del centro di costo si effettua all" interno dell" anagrafica dipendente - 7^ videata – Centri di costo);

la spunta " solo Dip.ti" per richiedere nella stampa successiva la presenza dei dipendenti senza alcun altra opzione.

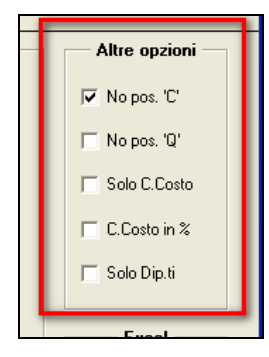

Nel caso in cui si dovessero attivare i costi in percentuale.

scegliendo:

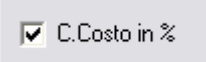

Alla domanda se si vuole esportare per singolo dipendente:

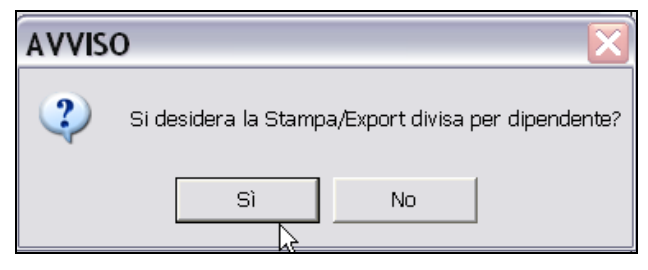

**Rispondendo si:** escono tante pagine quante le percentuali di centri di costo che sono presenti nel dipendente.

Esempio: se il dipendente ha più suddivisioni per centro di costo (anagrafica dipendente - 7^ videata – centro di costo)

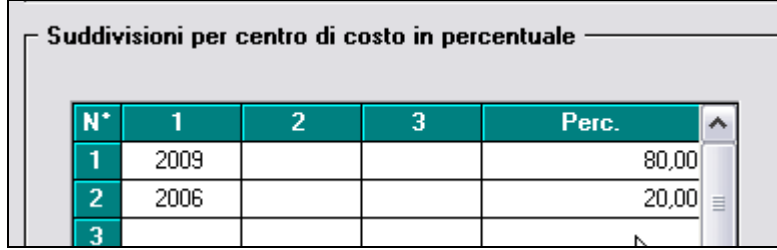

Escono due pagine per il nominativo del dipendente:

- una con i costi per gruppo 2009 e relativa percentuale 80%
- una con i costi del gruppo 2006 e la relativa percentuale 20%

**Rispondendo no:** esce la stampa per singolo centro di costo raggruppando tutti i dipendenti (come usciva precedentemente)

#### Incentivo tra i costi mensili:

In origine l"incentivo veniva scalato solo dai contributi della retribuzione lorda e non da altri contributi come gli straordinari, generando in taluni casi un valore negativo nei contributi della retribuzione lorda e riportando per intero i contributi degli straordinari.

Ora invece, in presenza di incentivo, lo stesso verrà scalato sia dai contributi di retribuzione lorda che dagli altri contributi se presenti, altrimenti verrà scalato solo dai contributi della retribuzione lorda generando un valore negativo.

Ad esempio:

Dipendente con incentivo TRIE pari a 700,00 euro (valore mensile 671,66 più arretrati 28,34 codice UniEmens L700).

Contributi retribuzione lorda 680,00 e contributi per straordinari 50,00.

L"incentivo andrà a scalare i contributi della retribuzione lorda fino ad azzerarli ed i restanti 20,00 di incentivo verranno scalati dai contributi su straordinari che risulteranno pari a 30,00.

<span id="page-11-0"></span>*(U44)*

#### **4.1.3 09) SALDI FERIE A.P. – (PSTFERIE\_AP)**

La stampa mette in evidenza i residui al 31/12/2015 di ferie /ex festività / rol o residui flessibilità/conto ore/acc.ore, in base al flag opzionato:

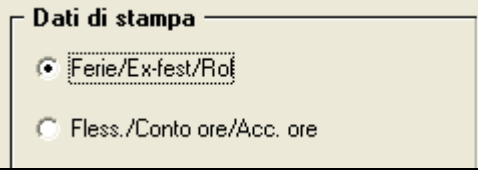

Tali dati sono riscontrabili nel pulsante "RIPOSI" (videata 9 dipendente).

E" possibile inoltre inserire in "Ordina per…", la spunta "codice dipendente" per ordinare numericamente, nella stampa, i dipendenti della ditta selezionata in base al loro codice;

la spunta "Cognome e nome" per ordinare alfabeticamente, nella stampa, i dipendenti della ditta selezionata;

la spunta "Qualifica" per suddividere ed ordinare, nella stampa, i dipendenti della ditta selezionata in base alla qualifica lavorativa;

la spunta "Posizione Inail" per ordinare numericamente, nella stampa, i dipendenti della ditta selezionata in base alla posizione Inail.

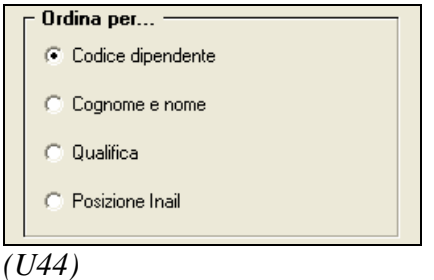

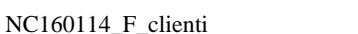

### **4.1.4 10) STUDI DI SETTORE – (PSTSETTOREB\_AP)**

<span id="page-12-0"></span>La stampa riporta una serie di dati utili per gli studi di settore.

Cliccando la suddetta scelta verrà proposto il seguente messaggio:

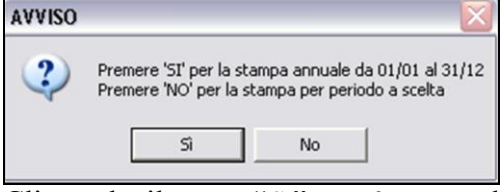

Cliccando il tasto "*SI*" verrà creata la stampa annuale dal mese di gennaio al mese di dicembre.

Cliccando il tasto "*NO*" si potrà creare una stampa per periodo a scelta impostato i mesi interessati. **Si fa presente che se impostato nella casella "Data fine" il mese 12/2015 i dati relativi al mese di dicembre non verranno riportati in quanto gli stessi verranno storicizzati nella fusione solo dopo l'inversione degli archivi.**

Viene inoltre effettuato il controllo se ci sono ditte che non sono presenti nel periodo interessato in quanto i dati in tal caso non saranno completi (ad esempio ditte acquisite in corso d"anno), e se presenti ditte interessate verrà visualizzata la seguente videata con il messaggio di seguito riportato:

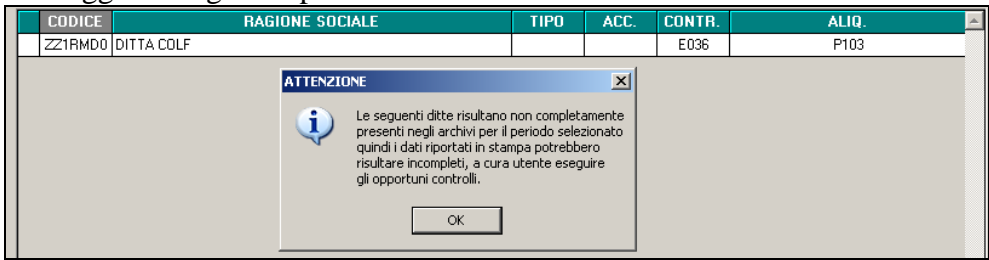

Le ditte in griglia potranno essere esportate in un foglio excel cliccando il tasto "*Excel*", per proseguire e chiudere la videata cliccare il tasto "*Continua*".

#### *STAMPA ANNUALE*

Cliccando il tasto "*SI*" del messaggio iniziale si potrà creare la stampa delle ditte selezionato con il tasto "*Stampa*" o il foglio excel con i relativi dati con il tasto "*Excel*". Nella stampa viene data indicazione del codice attività (se presente nella 3 videata dell"anagrafica ditta) e del contratto applicato:

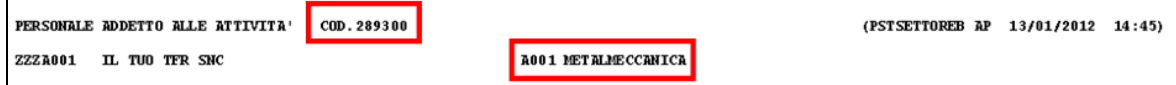

Le qualifiche contemplate nella stampa sono quelle di seguito riportare; ad ogni tipo di lavoratore nella colonna "**N.DIP**." viene riportato il corrispondente numero di persone in forza (si contano " le teste") :

- **Dirigenti**: qualifica INPS "3" o "9", full time.
- **Quadri**: qualifica INPS "Q", full time.
- **Impiegati**: qualifica INPS "2" o "R" o "7", full time.
- **Operai**: qualifica INPS "1" o "W", full time.
- Part-time : part-time regolarizzato, tutte le qualifiche. Esclusi apprendisti, lavoratori a chiamata (intermittenti), lavoratori interinali, lavoratori somministrati, lavoratori distaccati.

13

- **Apprendisti** : codice dipendente uguale a "2" o "4", full time. Per gli apprendisti sono considerate utili le giornate retribuite indicate nel DM10 (campo storico 145).
- **Apprendisti part-time** : codice dipendente uguale a "2" o "4, part-time regolarizzato.
- **Lavoratori a domicilio**: qualifica INPS "6", full time.
- **C.F.L./Contratti inserimento** : tipi rapporto 46 / 47 / 53 / 54 / 56 / 57 / 65 / 69 / A0 / B1 / B2 / B3 / B4 / C1 / C2 / C3 / C4 / D1 / D2 / D3 / D4 / E1 / E2 / E3 / E4 / F1 / F2 / F3 / F4 , full time.
- **Viaggiatori/Piazzisti**: qualifica INPS "8", full time.
- La riga TOTALE è la sommatoria dei righi precedenti.

**Colonna "GIORNI"** ad ogni tipo di lavoratore sopra riportato viene assegnato il numero di giornate corrispondente al campo storico 145 (giorni DM10) e riportato nella suddetta colonna.

Per i seguenti lavoratori invece i giorni vengono riportati come di seguito riportato:

- Part-time: la stampa legge i dati dall'archivio della procedura UNIEMENS: somma dei valori nel campo "Settimane utili" per tutti i mesi relativi ad anno precedente divide per 100 e moltiplica per 6.
- Apprendisti: la stampa legge i dati dall"archivio della procedura UNIEMENS: somma dei valori nel campo "GG Retribuiti" per tutti i mesi relativi ad anno precedente.
- Apprendisti part-time: la stampa legge i dati dall"archivio della procedura UNIEMENS: somma dei valori nel campo "Settimane utili" per tutti i mesi relativi ad anno precedente divide per 100 e moltiplica per 6.

In mancanza dei dati nella procedura Uniemens la stampa applica il vecchio metodo di calcolo ovvero per i part time, le giornate sono cosi determinate: campo storico 158 / divisore settimanale (alterazioni dipendente/ditta o da contratto) \* 6; se non presente campo storico 158 viene riportato campo storico 145.

**Colonna "GG. CIG"** per i lavoratori interessati da provvedimenti di sospensione dell"attività lavorativa (CIG o CIGS) viene compilata la colonna "**GG. CIG**". Il conteggio prende come riferimento il numero il numero di ore di Cassa integrazione autorizzata accumulata nel campo storico **453** *"Ore accantonamento CIG AC (studi di settore)"/*  orario giornaliero (orario settimanale da contratto e alterazioni dipendente/ditta / gg di lavoro \* % part time). Nel caso di apprendisti edili in cig per eventi atmosferici (voce 0828 e pagamento da parte della Cassa Edile), risulta a cura Utente la valutazione dell"eventuale inserimento dei dati; si ricorda che le ore in tal caso sono presenti nel campo storico **454** ed è possibile verificarne la presenza con l"Utility ap, *Stampa storici dipendenti*, *02) Stampa caselle storici per richiesta*.

**Colonna "GG SOL"** per i lavoratori interessati dall"applicazione di Contratti di Solidarietà (SOL) viene compilata la colonna "**GG. SOL**". Il conteggio prende come riferimento il numero il numero di ore totali di Solidarietà memorizzata mensilmente nel contatore **74** *"Ore solidarietà"/* orario giornaliero (orario settimanale da contratto e alterazioni dipendente/ditta / gg di lavoro \* % part time).

L"implementazione riguarda sia la stampa annuale che quella per periodo.

**Colonna "GG SOSP"** per i lavoratori interessati da provvedimenti di sospensione di attività lavorativa (giustificativo SOSP) giornate sono determinate dal valore presente nel campo storico 145 alle quali vengono sommate le giornate per SOSP determinate dal campo storico 463 *"Ore sospensione ( per studi di settore)"/* divisore settimanale (alterazioni dipendente/ditta o da contratto) \* 6.

I lavoratori a Tempo Determinato verranno evidenziati nella stampa riportando la specifica a fianco della qualifica interessata:

| a manyo wena gwanniva mich oodaca. |        |        |         |        |                    |                        |
|------------------------------------|--------|--------|---------|--------|--------------------|------------------------|
| <b>OUALIFICA</b>                   | N.DIP. | GIORNI | GG CIG. | GG SOL | GG SOSP            |                        |
| Dirigenti                          |        |        |         |        |                    |                        |
| Quadri                             |        |        |         |        |                    |                        |
| Impiegati                          | 34     | 9.751  | 200     |        | (di cui N.DIP./GG. | $48$ a T. Det.)        |
| Operai *                           | 185    | 45.074 | 5.071   |        |                    |                        |
| Part-time                          |        |        |         |        |                    |                        |
| Apprendisti                        |        | 291    |         |        | (di cui N.DIP./GG. | $291$ a T. Det.)<br>1/ |
| Apprendisti part-time              |        |        |         |        |                    |                        |
| Lavoratori a domicilio             |        |        |         |        |                    |                        |
| CFL/Contr.inserimento              |        |        |         |        |                    |                        |
| Viagqiatori/Piazzisti              |        |        |         |        |                    |                        |
| <b>TOTALE</b>                      | 220    | 55.116 | 5.271   |        |                    |                        |

Per determinare se il lavoratore è a tempo determinato viene testato in anagrafica dipendente videata 5  $\rightarrow$  scelta "*Gestione scadenziario / Iter*" se presente la scadenza a Tempo Determinato, la scadenza a Tempo Determinato sia standard che personalizzata viene identificata come tale se nella relativa tabella di impostazione scadenze la colonna "TD" è valorizzata con opzione "S" come da esempio di seguito riportato:

*Tabelle standard "Scadenze"*

| Codice             |                                                        | <b>Gruppo Autom.</b>                          |         | TD   |    |  |             |  |  |  |  |  |  |
|--------------------|--------------------------------------------------------|-----------------------------------------------|---------|------|----|--|-------------|--|--|--|--|--|--|
| TD                 |                                                        | CONCLUSIONE DEL CONTRATTO A TEMPO DETERMINATO |         |      |    |  |             |  |  |  |  |  |  |
|                    | Tabella personalizzate "Scadenze"                      |                                               |         |      |    |  |             |  |  |  |  |  |  |
|                    | Scadenzario - inserimento a livello ditta              |                                               |         |      |    |  |             |  |  |  |  |  |  |
|                    | File Tabelle Standard Tabelle Personalizzate Utility ? |                                               |         |      |    |  |             |  |  |  |  |  |  |
|                    | <b>◎ ◆ 图 D ■ ● ● 台 ■ K ← ▶ X ■ 图 图 图 图 图 ■ 图 图</b>     |                                               |         |      |    |  |             |  |  |  |  |  |  |
| <b>Riferimento</b> | Ditta                                                  |                                               |         |      |    |  |             |  |  |  |  |  |  |
|                    |                                                        |                                               |         |      |    |  |             |  |  |  |  |  |  |
| Codice             | <b>Descrizione</b>                                     | <b>Data</b>                                   | Preavy. | Dip. | TD |  | <b>Note</b> |  |  |  |  |  |  |
| <b>TY</b>          | ITEMPO DETERMINATO PERS                                |                                               | 01      | s    | s  |  |             |  |  |  |  |  |  |

Viene altresì identificato come lavoratore a Tempo Determinato se in anagrafica dipendente videata 1B nella casella "*Tempo determinato*" è impostata l"opzione "*M*"

Nel caso di utilizzo di altre scadenze (esempio P1), rimane a cura Utente la ricerca dei casi.

Vengono inoltre riportate le seguenti categorie

- **Lavoratori a chiamata (intermittenti)** : tipo rapporto G0 / H0, sia tempo determinato che indeterminato, sia full time che part-time.
- **Lavoratori interinali** : campo storico 269 compilato con 1 o 2, sia tempo determinato che indeterminato, sia full time che part-time.
- **Lavoratori somministrati** : posizione I e Z, viene compilato solo il numero dei dipendenti non il numero delle giornate.
- **Lavoratori distaccati** : posizione X e Y, viene compilato solo il numero dei dipendenti non il numero delle giornate.
- **Co.Co.Co.** : livello CCC e campo Gestione Collaborazioni (5 videata) a blank, indipendentemente dalla data di cessazione.
- **Co.Co.Occ.** : livello CCC e campo Gestione Collaborazioni (5 videata) con opzione O, indipendentemente dalla data di cessazione.
- **CoCoCo/Occ socio ai fini Inail** : indipendentemente dalla data di cessazione, se presente opzione Z nel campo Stag./Socio/CCC (5 videata) . A cura Utente la verifica se la presenza dell"opzione Z è dovuta alla reale condizione di socio o se ad esempio per accordo economico.
- **Associati in partecipazione :** livello CCC e campo Gestione Collaborazioni (5 videata) con opzione P, indipendentemente dalla data di cessazione.

Per i collaboratori (progetto/continuativi, occasionali, soci, associati), viene data indicazione del numero di lavoratori in forza o comunque con data cessazione 31/12/2015:

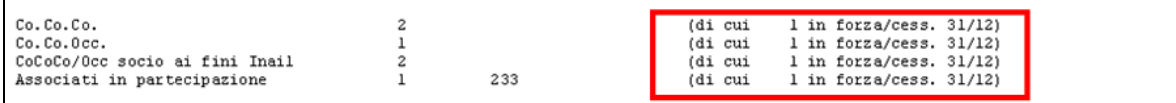

Nella maschera di lancio della stampa annuale (non per periodo) è presente la scelta *Dettaglio per dip.te* che può essere utilizzato per il controllo/verifica dei dati esposti nella stampa Studi di Settore.

La nuova scelta genera infatti un file excel che presenta il dettaglio dei dati della stampa dipendente per dipendente con il riporto delle "QUALIFICHE" di appartenenza contemplate dalla stampa e il conteggio dei giorni che viene poi esposto nella stampa.

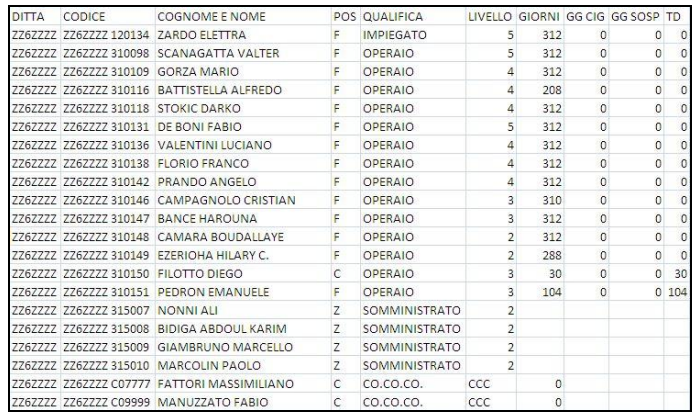

## *STAMPA PER PERIODO*

Cliccando Premendo "*NO*" apparirà la griglia con le ditte da spuntare e nella sezione periodo andrà impostato il periodo da stampare impostando nella casella "*Data inizio*" il mese e anno di inizio periodo e nella casella "*Data fine*" il mese e anno di fine periodo.

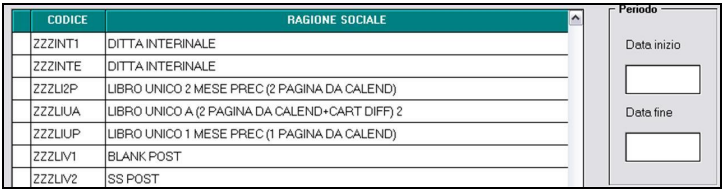

Il prospetto uscirà con il totale dei giorni per il periodo selezionato (ad esempio: 10/2010 –  $01/2011$  = totale giorni dei 4 mesi scelti).

Le caratteristiche della stampe sono le stesse descritte per la stampa annuale.

**ATTENZIONE:** la colonna N.DIP. non sarà corretta, in quanto è impossibile stabilire una "media" corrispondente ai vari mesi selezionati. Il numero dipendenti sarà semplicemente la sommatoria del totale dipendenti presente mese per mese. La stessa esposizione sarà presente anche nella *Specifica per livello*.

#### *STAMPA CON ACCENTRAMENTO*

 $E'$  possibile creare un'unica stampa per le ditte accentrate spuntando la scelta "*Accentramento*" nella sezione "*Elaborazione*".

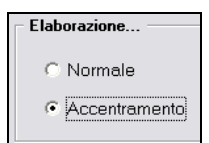

Cliccando la suddetta scelta, in griglia verranno visualizzate le ditte accentrate, sarà così possibile effettuare un'unica stampa che raggruppa i dati delle singole aziende. Tale scelta non verrà proposta per la creazione della stampa per periodo.

#### *STAMPA STUDI SETTORE (APPRENDISTI)*

Se presenti apprendisti a tempo indeterminato, viene prodotta la stampa con il calcolo della percentuale e relativa riduzione del costo.

- Colonna "DIPE" codice identificativo;
- Colonna "NOMIN. DIPE" cognome e nome dipendente;
- Colonna "APP" totale mesi di apprendistato;
- Colonna "DT. ASSU." data di assunzione;
- Colonna "DT.APP." data di inizio apprendistato, questa data prevale sulla data di assunzione ai fini del calcolo della formula;
- Colonna "DT.QUA." data passaggio qualifica, questa data prevale sul 31/12/20xx (data fine periodo) ai fini del calcolo della formula;
- Colonna "DT.CES.." data di cessazione, questa data prevale sul 31/12/20xx (data fine periodo) ai fini del calcolo della formula;
- Colonna "TRITOT" è il risultato della divisione dei mesi di apprendistato totali riportati nella colonna "APP" diviso 3;
- Colonna "TRI-01" è pari al numero dei trimestri di apprendistato complessivamente effettuati dalla data di assunzione (o inizio apprendistato) alla data di inizio periodo di riferimento. Se inizio apprendistato nell"anno del periodo di riferimento il dato è 0.
- Colonna "TRI-12" è pari al numero dei trimestri di apprendistato complessivamente effettuati dalla data di assunzione (o inizio apprendistato) alla data di fine periodo di riferimento (o la data di passaggio qualifica o la data di cessazione);
- Colonna "MMTOT" numero mesi di apprendistato totali riportati nella colonna "APP";
- Colonna "MM-01" è pari al numero dei mesi di apprendistato complessivamente effettuati dalla data di assunzione (o inizio apprendistato) alla data di inizio periodo di riferimento. Se inizio apprendistato nell"anno del periodo di riferimento il dato è  $\Omega$ .
- Colonna "MM-12" è pari al numero dei mesi di apprendistato complessivamente effettuati dalla data di assunzione (o inizio apprendistato) alla data di fine periodo di riferimento (o la data di passaggio qualifica o la data di cessazione);
- Colonna "PERCE." è il risultato della seguente formula:  $((((TRITOR - TRI-01) / TRITOR) + ((TRITOR - TRI-12) / TRITOR)) / 2) * 30$
- Colonna "COST.APP" è la somma degli storici 191 e 192 dell"apprendista;
- Colonna "RIDUZ." è il risultato di colonna "COST.APP" per colonna "PERCE." diviso 100.
- Colonna "NOA" vengono indicati gli apprendisti che hanno il campo "No Apprend." compilato a livello ditta o dipendente.

Inoltre in calce alla stampa è stata inserita una legenda che riporta la spiegazione delle colonne "TRITOT", "TRI-01" e "TRI-12".

**A cura Utente** l"eventuale variazione dei dati se difformi da quanto effettuato dal Centro. Con il tasto "Exp. App."

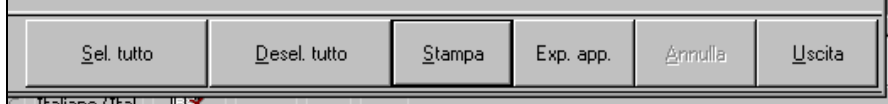

è possibile riportare in excel il prospetto APPRENDISTI dell"ultima/e ditta/e per la quale si è visualizzata la stampa PERSONALE ADDETTO ALLE ATTIVITA', pertanto si raccomanda di utilizzare il riporto in excel solo dopo aver cliccato sul tasto STAMPA.

Per determinare il costo apprendista sono previste le seguenti scelte dalla sezione "Costo apprendista".

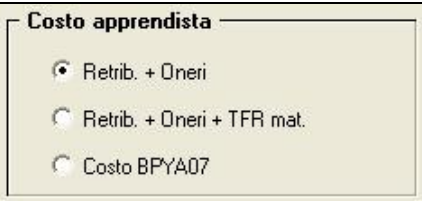

- **Retribuzione + Oneri**: (campi storici 191 + 192);
- **Retribuzione + Oneri + TFR maturato**: (campi storici 191 + 192), più tfr (storici tfr 9  $+ 22 - 74$ :
- **Costo BPYA07**: (campi storici 191 + 192), più tfr (storici tfr 9 + 22 74), più ratei sospesi per mensilità aggiuntive, ferie, festività dell"anno corrente (somma dei campi storici 194 + 196 + 198), meno la somma dei ratei sospesi per mensilità aggiuntive, ferie, festività dell"anno precedente (sottrazione dei campi storici 193 + 195 + 197);

Inoltre nel determinare il valore della colonna "Costo Apprendista" viene preso in considerazione anche il "TFR SU ACC.TI" (TFR calcolato sui ratei sospesi di fine anno) a seconda dell"impostazione in **Anno Precedente** della scelta 65 "Calcolo su accantonamenti TFR che includono i ratei ferie sospesi anno corr. e anno prec." in Anagrafica Ditta  $\rightarrow$  10^tab.

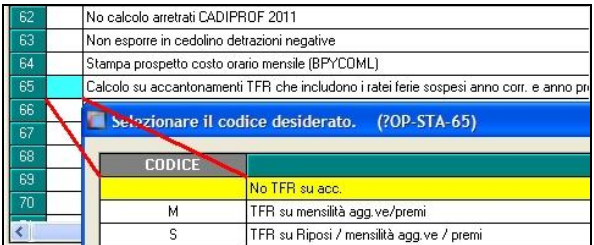

Opzioni:

- "blank": Non vengono considerati i dati del "TFR su Accantonamenti";
- "M": TFR su mensilità aggiuntive e premi (Campo costo mensile 88 di fine periodo);
- "S": Come la scelta "M" ma viene considerato in aggiunta il calcolo del TFR sui Riposi (Ferie/ROL/Par/Exfe).

**ATTENZIONE**: nel caso di apprendisti qualificati Legge 56/87 nell"anno i dati per il conteggio vengono letti dalla posizione "Q" tranne per i dati TFR che invece sono prelevati dai file fusione della relativa posizione "F" del mese di qualifica. *(U44)*

## **4.1.5 11) STUDI DI SETTORE PER MANSIONE – (PSTMANSIONEB\_AP)**

## <span id="page-18-0"></span>*STAMPA ANNUALE* – (PSTMANSIONEB\_AP)

Cliccando il tasto "SI" del messaggio iniziale si potrà creare la stampa delle ditte selezionato con il tasto "Stampa" o il foglio excel con i relativi dati con il tasto "Excel".

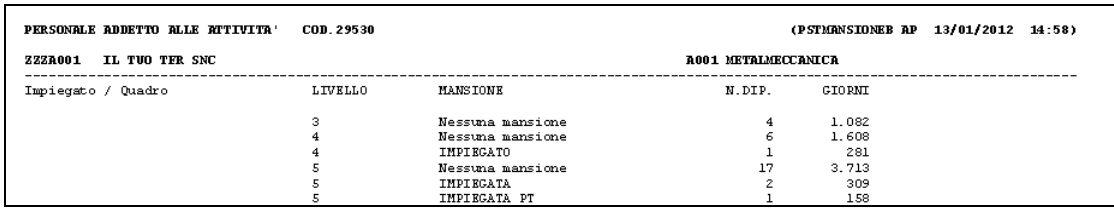

La stampa viene suddivisa per qualifica come di seguito riportato:

- Dirigenti: qualifica Inps "3" o "9".
- Impiegati / Quadro: qualifica Inps "2" o "R" o "Q".
- Operai: qualifica Inps "1" o "W".
- Apprendisti : codice dipendente uguale a "2" o "4".
- Intermedio : qualifica Inps "7".
- Viaggiatori/Piazzisti: qualifica Inps "8".
- Lavoratori somministrati : posizione I e Z, viene compilato solo il numero dei dipendenti non il numero delle giornate.
- Lavoratori distaccati : posizione X e Y, viene compilato solo il numero dei dipendenti non il numero delle giornate.
- Co.Co.Co. : livello CCC.

All"interno di ogni qualifica vengono riportati i dipendenti suddivisi per livello e per mansione (anagrafica dipendente videata 3  $\rightarrow$  casella "*Mansione*").

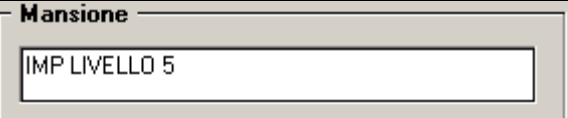

Se la casella "*Mansione*" non risulta compilata nella stampa alla colonna "*Mansione*" verrà riportata la dicitura "*Nessuna mansione*"

Non vengono conteggiati i dipendenti/collaboratori con data cessazione antecedente l"anno 2014.

Per i full-time le giornate sono determinate dal valore presente nel campo storico 145.

Diversamente per i seguenti lavoratori invece i giorni vengono riportati come di seguito riportato:

- Part-time: la stampa legge i dati dall"archivio della procedura UNIEMENS: somma dei valori nel campo "Settimane utili" per tutti i mesi relativi ad anno precedente divide per 100 e moltiplica per 6.
- Apprendisti: la stampa legge i dati dall"archivio della procedura UNIEMENS: somma dei valori nel campo "GG Retribuiti" per tutti i mesi relativi ad anno precedente.
- Apprendisti part-time: la stampa legge i dati dall"archivio della procedura UNIEMENS: somma dei valori nel campo "GG Retribuiti" per tutti i mesi relativi ad anno precedente.

In mancanza dei dati nella procedura Uniemens la stampa applica il vecchio metodo di calcolo ovvero per i part time, le giornate sono cosi determinate: campo storico 158 /

**DR** Gruppo Centro Paghe

divisore settimanale (alterazioni dipendente/ditta o da contratto) \* 6; se non presente campo storico 158 viene riportato campo storico 145.

Alle suddette giornate vengono sommate le giornate per CIG determinate dal campo storico 453 *"Ore accantonamento CIG AC (studi di settore)"/* divisore settimanale (alterazioni dipendente/ditta o da contratto) \* 6 e le giornate per sospensione determinate dal campo storico 463 *"Ore sospensione ( per studi di settore)"/* divisore settimanale (alterazioni dipendente/ditta o da contratto) \* 6.

Il conteggio dei dipendenti viene effettuato solo se posizione diversa da Q (esempio apprendista qualificato operaio L56, viene conteggiato come numero solo nella riga Operai \*).

I dati devono essere elaborati e utilizzati dall"Utente in base al settore di appartenenza.

## *STAMPA MENSILE* – (PSTMANSIONEC\_AP)

Cliccando "*NO*" apparirà la griglia con le ditte da spuntare e nella sezione periodo andrà impostato il periodo da stampare impostando nella casella "*Data inizio*" il mese e anno di inizio periodo e nella casella "*Data fine*" il mese e anno di fine periodo.

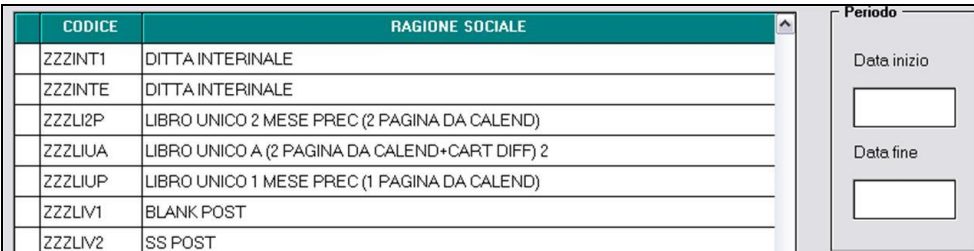

Il prospetto uscirà con il totale dei giorni per il periodo selezionato (ad esempio: 10/2010 –  $01/2011$  = totale giorni dei 4 mesi scelti).

Le caratteristiche della stampe sono le stesse descritte per la stampa annuale.

**ATTENZIONE:** la colonna N.DIP. non sarà corretta, in quanto è impossibile stabilire una "media" corrispondente ai vari mesi selezionati. Il numero dipendenti sarà semplicemente la sommatoria del totale dipendenti presente mese per mese. La stessa esposizione sarà presente anche nella *Specifica per livello*. *(U44)*

<span id="page-19-0"></span>**4.1.6 13) ELENCO DIP. CON FONDO PENSIONE AP\AC – (FONDI.ACU/JFONDI)** 

La stampa mette in evidenza i dati riferiti all"anno precedente riguardante il TFR destinato a fondo pensione complementare e relativi contributi. Nella stampa vengono riportate le colonne:

- TFR AL FONDO ANNO PRECEDENTE: campo storico TFR 8.
- TFR AL FONDO ANNO CORRENTE: campo storico TFR 31.
- CONTRIBUTI FPC DIPENDENTE: campo storico  $151 + 153 + 159$ .
- CONTRIBUTI FPC TOTALI (somma di ditta + dipendenti): campo storico  $151 + 154$  $+ 160.$

Cliccando il tasto "*Stampa*" verrà creata la stampa ed il foglio excel con i dati interessati. Cliccando il tasto "*Excel*" verrà creato solamente il foglio excel con i dati interessati. *(U50)*

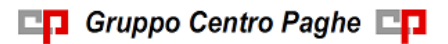

## **4.1.7 16) COSTO PROGRESSIVO DEL PERSONALE AL 31/12 – (PSTCOPD\_AP)**

<span id="page-20-0"></span>Per agevolare la verifica della stampa, riportiamo gli storici anno precedente che vengono presi per la compilazione

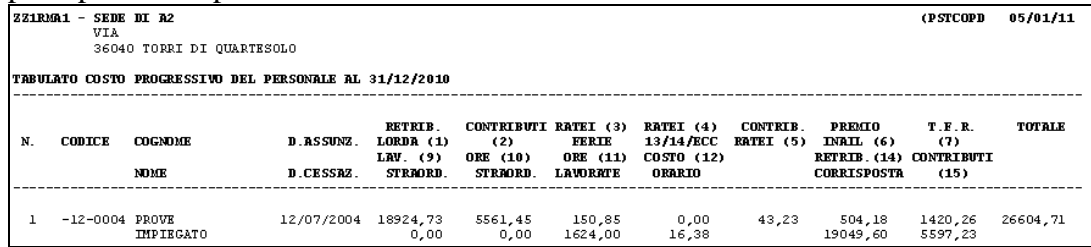

#### *Retribuzione lorda*

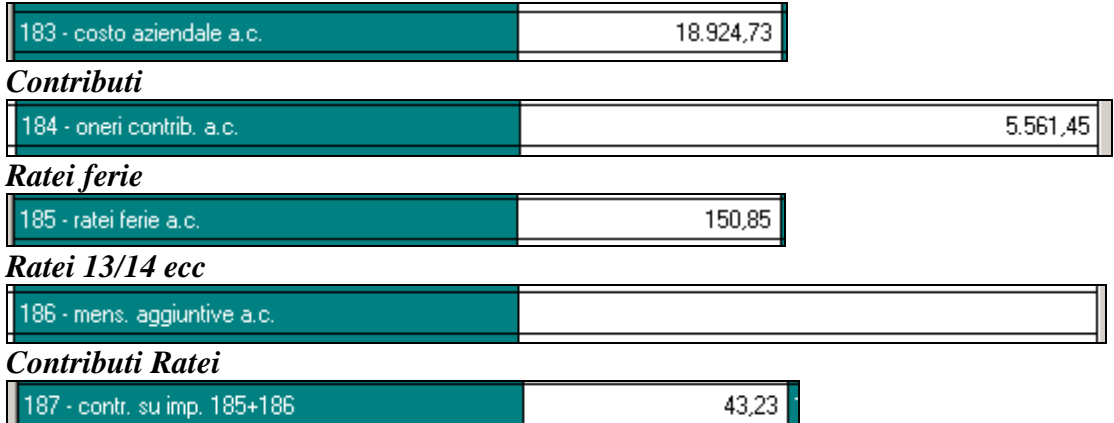

187 - contr. su imp. 185+186 *Premio INAIL*

bottone Inail somma degli imponibili storicizzati nei mesi

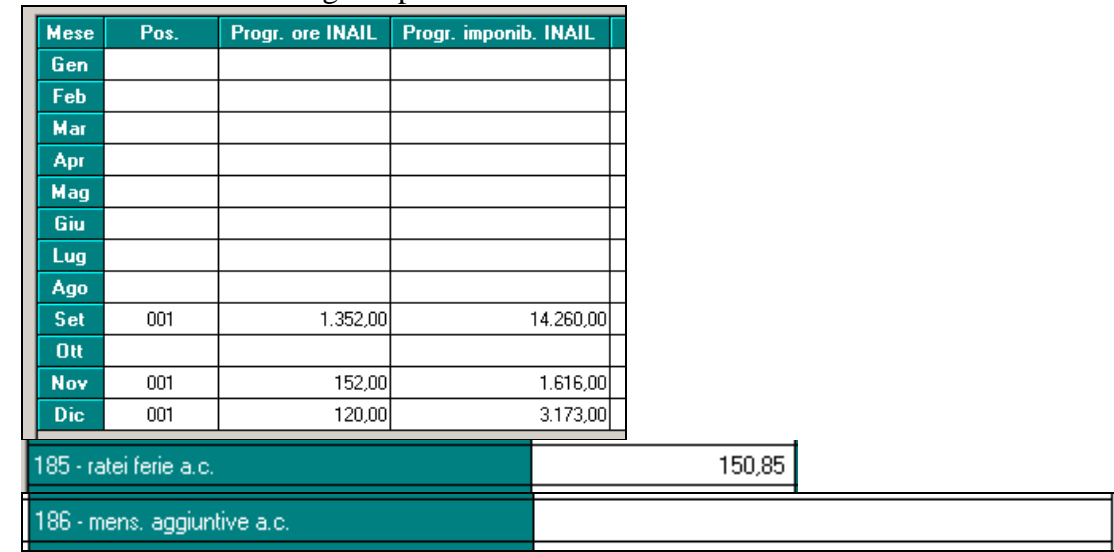

 $19.049,00 + 150,85$  \* (tasso applicato in ditta oppure nel dipendente se sono stati suddivise le posizioni) + 1%

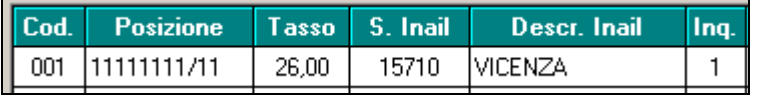

Conto totale:

 $19.049,00 + 150,85 * 26 / 1.000 + 1% = 504.19$ 

Oltre al tasso relativo alla voce di tariffa verranno considerati eventuali sconti, addizionale Fondo vittime Amianto.

#### *T.F.R*.

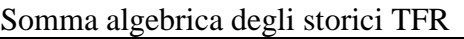

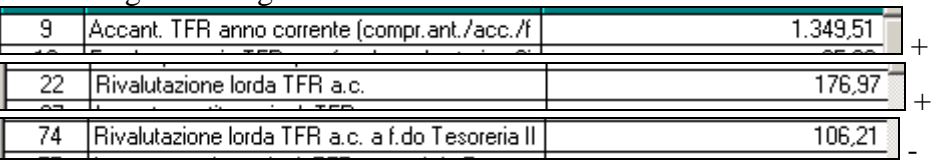

Totale TFR  $1.349,51 + 176,97 - 106,21 = 1.420,27$ 

#### *Lav. Straordinario*

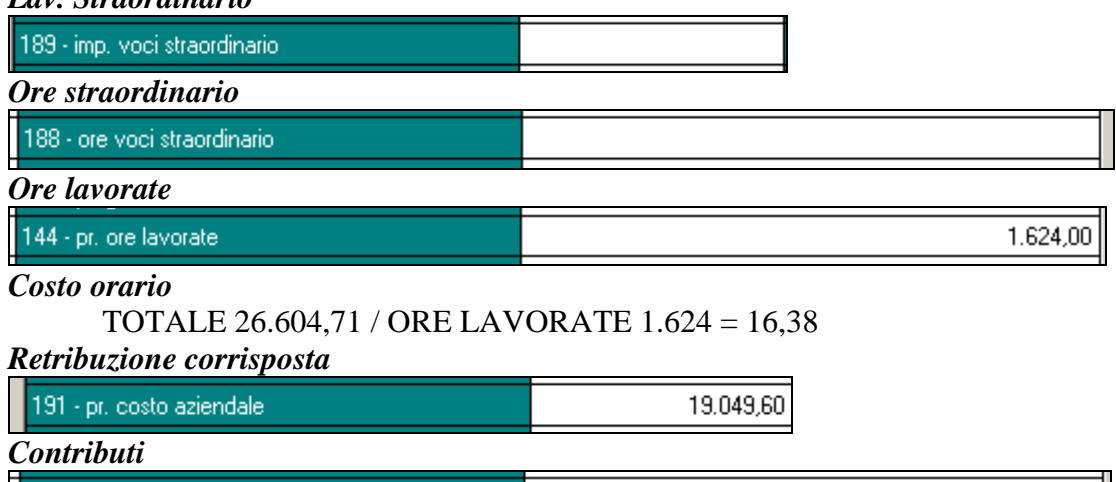

Sezione "*Opzioni*"

192 - pr. oneri contributivi

![](_page_21_Picture_175.jpeg)

Nella seguente sezione è possibile impostare le seguenti scelte:

- "*Stampa Co.Co.Co.*": nella stampa verranno riportate anche i CO.CO.CO.;
- "*Stampa accentramento*": selezionando la seguente scelta nella griglia verranno visualizzate solamente le ditte SEDE e la stampa verrà creata con tutti i dipendenti delle ditte componenti l"accentramento.
- "*Calcolo solidarietà*": la seguente scelta per ottenere gli importi riportati nella *Stampa Costo progressivo alla data* con l"opzione *Calcola solidarietà al netto dei costi sospesi per contratti di solidarietà.*

Dal valore *TFR Stampa Costo progressivo alla data* (senza spunta) il programma sottrae l"importo indicato nei campi storici TFR 83 e 88.

Dal Valore *Ratei S.13 ferie* (*Stampa Costo progressivo alla data* senza spunta) viene sottratto l"importo indicato nella colonna *Totale riposi* della *Stampa Costi sospesi a solidarietà a.c*

Dal Valore *Ratei S. 13/14* (*Stampa Costo progressivo alla data* senza spunta) va sottratto l"importo indicato nella colonna *Mens. Agg.* della *Stampa Costi sospesi a solidarietà a.c*

 $5.597,23$ 

Dal Valore *Contr. Su Ratei* (*Stampa Costo progressivo alla data* senza spunta) va sottratto l"importo indicato nella colonna *Ctr. sol.* della *Stampa Costi sospesi a solidarietà a.c*

Dal Valore *Premio Inail* (*Stampa Costo progressivo alla data* senza spunta) va sottratto l"importo indicato nella colonna *Inail sol.* della *Stampa Costi sospesi a solidarietà a.c.. (U12)*

#### <span id="page-22-0"></span>**4.1.8 17) MISURA COMPENSATIVA PER VERSAMENTO TFR A FPC – (PSTDEDTFRB)**

Attenzione nella stampa va gestita anche la compensazione per TFR liquidato come QUIR Per cui se TFR versato come QUIR spetta la deduzione del 4% o 6% ma solo per le ditte che non hanno chiesto il finanziamento (dipendenti con scelta liquidazione TFR "L")

Accedendo alla seguente stampa viene proposta la seguente videata, dove in griglia vengono riportate tutte le ditte presenti nello Studio:

![](_page_22_Picture_148.jpeg)

Con la seguente funzione è possibile creare o una stampa o un foglio excel:

- **Stampa**: cliccando il bottone "*Stampa*" viene creata la stampa di tutte le ditte selezionate e che abbiano dipendenti che hanno versato TFR a Fondo Pensione Complementare o al Fondo Tesoreria INPS con i seguenti dati:
	- **TFR destinato a FPC anno 2015**: viene riportato il TFR versato a Fondo Pensione Complementare storicizzato in anagrafica dipendente, archivi anno precedente, nello storico TFR 31.
	- **TFR destinato a F.do Tesoreria INPS nel corso del 2015**: viene riportato il TFR versato al Fondo Tesoreria INPS storicizzato in anagrafica dipendente, archivi anno precedente, videata 9 → bottone "*Dati TFR*" → griglia in basso a sinistra colonna "*INPS*".
	- **TOTALE GENERALE:** viene riportata la somma dei valori riportati nelle 2 righe precedenti.

Il rigo successivo viene compilato con descrizione diversa a seconda che in anagrafica ditta alla videata 5 il valore riportato nella casella "Media dip. per TFR/FPC" sia inferiore a 50 o uguale/superiore come di seguito riportato:

- **Deduzione per imprese con numero addetti inferiore a 50 6%**: se ditta che in videata 5 il valore riportato nella casella "*Media dip. per TFR/FPC*" inferiore a 50 viene riportata la suddetta descrizione e come valore viene riportato il 6% del TOTALE GENERALE.
- **Deduzione per imprese con numero addetti di almeno 50 4%**: se ditta che in videata 5 il valore riportato nella casella "*Media dip. per TFR/FPC*" superiore a 50 viene riportata la suddetta descrizione e come valore viene riportato il 4% del TOTALE GENERALE.

*Esempio di stampa per ditta con media dipendenti per TFR inferiore a 50.*

```
MISURA COMPENSATIVA PER TFR DESTINATO A F.P.C.
(ai sensi art.105, C.3 DPR 917/1986 come modificato dal Dec.Leq.vo 252/2005
art 21, C. 4)
        TFR destinato a FPC anno 2011
                                                                                 11.309,33
        TFR destinato a F.do Tesoreria nel corso del 2011
                                                                                 11.309,33
        TOTALE GENERALE
        Deduzione per imprese con numero addetti inferiore a 50
                                                                       6.00%678,56
La misura di cui sopra si applica previa verifica della sua compatibilità con la
normativa comunitaria in materia (art.10, C.5 D.leg. vo 252/2005)
```
#### *Ditta con media dipendenti per TFR di almeno 50.*

```
MISURA COMPENSATIVA PER TFR DESTINATO A F.P.C.
(ai sensi art.105, C.3 DPR 917/1986 come modificato dal Dec.Leg.vo 252/2005
art 21, C. 4)
        TFR destinato a FPC anno 2011
                                                                                  49.683,47
        TFR destinato a F.do Tesoreria nel corso del 2011
                                                                                 75.013,29
                                                                                124.696,76
        TOTALE GENERALE
                                                                       4,00%
                                                                                   4.987.87
        Deduzione per imprese con numero addetti di almeno 50
La misura di cui sopra si applica previa verifica della sua compatibilità con la
normativa comunitaria in materia (art.10, C.5 D.leg. vo 252/2005)
```
 **Excel**: cliccando il bottone "*Excel*" viene creata un foglio excel in cui vengono riportati anche tutti i dipendenti con la quota TFR versato a Fondo Pensione Complementare e/o a Fondo Tesoreria INPS.

Nella riga iniziale della ditta viene riportata la media dei dipendenti per TFR come storicizzato in anagrafica ditta videata nella casella "*Media dip. per TFR/FPC*".

Il dipendente con quota TFR versata al Fondo Tesoreria INPS viene evidenziato con un asterisco \* nella colonna F, se il dipendente ha versamento TFR sia Fondo Pensione Complementare che a Fondo Tesoreria INPS lo stesso verrà riportato 2 volte in 2 righe diverse.

Alla fine dei dipendenti vengono riportati i totali come sopra descritto per la stampa.

| Media dipendenti per TFR/FPC | 4      |                                                         |         |                      |
|------------------------------|--------|---------------------------------------------------------|---------|----------------------|
| <b>DITTA</b>                 | DIP.TI | COGNOME/NOME                                            |         | QUOTA TFR IMP.DEDUC. |
| ZZ1RM94                      |        | 120002 IMPIEGATO NOME                                   | 2615,15 | 156,91               |
| <b>ZZ1RM94</b>               |        | 121011 ROSSI OPACO                                      | 985,96  | 59,16                |
| <b>ZZ1RM94</b>               |        | 311000 OPERAIO NUOVOS                                   | 1752.42 | 105,15               |
| ZZ1RM94                      |        | 3P0001 OPERAIO GIANNI                                   | 835,96  | 50,16                |
| <b>ZZ1RM94</b>               |        | 440015 OCELOT SCALTRO                                   | 1073,36 | 64,4                 |
| <b>ZZ1RM94</b>               |        | <b>D30003 DIRIGENTE MARIO</b>                           | 6879.48 | 412,77               |
| <b>ZZ1RM94</b>               |        | TFR destinato a FPC anno 2012                           |         | 14142,33             |
| <b>ZZ1RM94</b>               |        | TFR destinato a F.do Tesoreria nel corso del 2012       |         |                      |
| <b>ZZ1RM94</b>               |        | <b>TOTALE GENERALE</b>                                  |         | 14142.33             |
| <b>ZZ1RM94</b>               |        | Deduzione per imprese con numero addetti inferiore a 50 | 6       | 848,54               |
|                              |        |                                                         |         |                      |

*Esempio di foglio Excel per ditta con media dipendenti per TFR inferiore a 50.*

*Esempio di foglio Excel per ditta con media dipendenti per TFR di almeno 50 e con dipendente con versamento TFR sia Fondo Pensione Complementare che a Fondo Tesoreria INPS, tutti gli altri dipendenti nell'esempio sono stati tolti.*

![](_page_24_Picture_93.jpeg)

#### **ATTENZIONE:**

 In caso di accentramento non viene creata la stampa di accentramento ma vengono create le stampe delle singole ditte dell"accentramento con l"indicazione per la sede della dicitura "*SEDE*" mentre per le filiali con l"indicazione della dicitura "Filiale di (codice ditta sede)".

![](_page_24_Picture_94.jpeg)

 Non si sono trovate indicazioni precise in merito alla compensazione delle quote TFR versate al Fondo Tesoreria INPS, **a cura Utente** *la valutazione della compensazione delle suddette quote.*

Come evidenziato nella stampa si precisa che la compensazione può essere applicata previa verifica della sua compatibilità con la normativa comunitaria (D.Lgs 252/2005 articolo 10, comma 5), **a cura Utente** *la valutazione dell'applicazione della misura compensativa*

*(U44)*

### **4.1.9 22) MEDIA DIPENDENTI NELL'ANNO (INDUSTRIA) – (BPYA16)**

<span id="page-25-0"></span>La stampa è da utilizzare ai fini della determinazione delle aliquote dei contributi dovuti per la cig operai industria.

Dopo la selezione delle ditte, cliccare il tasto "*Stampa*" per la creazione della stampa di dichiarazione, che viene visualizzata solo se nell"aliquota applicata è versata una quota alla CIG (enti 1105, 1161 e\o 1162).

Nella stampa non vengono considerati:

- $\bullet$  i soci (livello "SO", "CO", "SA", "CA" o "TA").
- $\bullet$  i contratti di inserimento/cfl (tipo rapporto "53", "54" "55-6", "56", "57", "84", "85", "B1", "B2", "B3", "B4", "C1", "C2", "C3", "C4", "D1", "D2", "D3", "D4", "E1", "E2", "E3", "E4", "F1", "F2", "F3", "F4").
- tutti i collaboratori diversi dai dipendenti (livello "CCC"), gli stagisti (livello "YYY").
- $\bullet$  i dipendenti in posizione "H", "I", "Z", "X" e "Y".

La media dipendenti viene calcolata facendo la somma del numero degli imponibili fap totali nell"anno di ogni dipendente (esclusi quelli sopra elencati) come da compilazione dei campi storici da 121 a 132, diviso 12 mensilità.

I dipendenti part time vengono percentualizzati (esempio 12 mensilità al 75% sono conteggiate come 9 mesi) come da percentuale presente nella procedura "*365"*, se assenti i dati viene utilizzato quanto presente in anagrafica dipendente videata 9  $\rightarrow$  scelta "*Ratei*" in griglia alla colonna "*Unatant.*" nei mesi relativi al 2015 (esempio nel caso di ditte acquisite in corso d"anno), se il dato è assente viene considerato 100%.

Dal 2015 vengono conteggiati anche gli apprendisti, solamente per quanto riguarda il periodo Settembre – Dicembre 2015 (4 mesi).

Se nella singola ditta sono presenti diverse posizioni INPS per la stessa ditta verranno create più stampe per posizione INPS con il conteggio dei dipendenti ad essa abbinata, si fa presente che la posizione INPS abbinata al dipendente verrà letta da anagrafica dipendente anno precedente videata 2  $\rightarrow$  casella "*Posizione INPS*" **pertanto eventuali cambi di posizione INPS avvenuti in corso d'anno non saranno gestiti**.

Si fa presente che in presenza di accentramento i dipendenti della filiali con tipo accentramento E o C verranno sommate nella ditta SEDE **di conseguenza se nelle filiali sono presenti più posizioni INPS il conteggio non verrà effettuato per posizione INPS**.

Per un eventuale controllo dei conteggi utilizzati per effettuare la media annuale, dopo la creazione della stampa si attiva il bottone "*Mesi*" che riporterà i dipendenti delle ditte stampate.

Cliccando il bottone "*Mesi*" viene creato un foglio excel con i seguenti dati:

- colonna POS. INPS: viene riportata la posizione INPS del dipendente, i dipendenti vengono riportati ordinati per posizione INPS;
- colonna NUMERO MESI FAP: vengono riportati i mesi del singolo dipendente;
- colonna TOTALE vengono riportati i mesi progressivi dei dipendenti presenti (l"ultimo dato in stampa diviso 12, arrotondato sempre all"intero superiore, è il dato che viene portato nella dichiarazione).

![](_page_26_Picture_102.jpeg)

MATRICOLA INPS: 1508571676-00 ALLA SEDE DELL' I.N.P.S. DI BRESCIA IL SOTTOSCRITTO TITOLARE / LEGALE RAPPRESENTANTE DELLA DITTA DIRIGENTI - FPC CON SEDE IN TORRI DI QUARTESOLO **VT** VIA ROMA 23 DICHIARA SOTTO LA PROPRIA RESPONSABILITA' CHE NELL' ANNO 2014 IL NUMERO MEDIO DI DIPENDENTI E' STATO DI  $8.$ QUANTO SOPRA SI DICHIARA AI SENSI DEGLI ART. 12 E 13 DELLA LEGGE 20 MAGGIO 1975, N. 164, AI FINI DELLA DETERMINAZIONE DELLE ALIQUOTE DEI CONTRIBUTI DOVUTI ALLA CASSA INTEGRAZIONE GUADAGNI PER GLI OPERAI DELL' INDUSTRIA.

<span id="page-26-0"></span>*(U42)*

### **4.1.10 23) ELENCO DITTE MANCANTI IN ANNO COR. E SALDO – ACC. NEGATIVO TRIB. 1713 - (JRIPTFR)**

La procedura paghe gestisce in automatico il caso in cui il saldo d"imposta 11% sulla rivalutazione TFR risulti negativo (acconto maggiore del dovuto).

Il credito di 1713, viene trattato da Centro Paghe come un (normale) versamento in eccesso del 1712, praticamente stessa procedura utilizzata quando a conguaglio risulta un credito di 1001 salvo che c"è un"apposita casella in 770, con recupero sul primo mese utile come da automatismi della procedura (nel caso specifico si tramuta in minor versamento dell"irpef di gennaio 2016 visto che non vengono toccati i versamenti già presenti del mese di dicembre 2015).

La stampa ha lo scopo di segnalare appunto quali ditte sono state interessate dalla casistica.

![](_page_27_Picture_100.jpeg)

Nella stampa sono riportati:

- se trattasi di sede o filiale
- i valori relativi alla ditta e all"INPS
- i valori negativi o positivi, se almeno uno dei due è negativo o la ditta non è presente in anno corrente.

Rimane **a cura dell'Utente** la compilazione dell"F24/Uniemens per le ditte mancanti in anno corrente.

<span id="page-27-0"></span>*(U11)*

#### **4.1.11 25) PROSPETTO ANTICIPO IMPOSTA TFR AL 31/12 (R-VERSA1)**

![](_page_27_Figure_8.jpeg)

Si ricorda che in tale prospetto, l"importo relativo all"eventuale rivalutazione viene letto dall"archivio Anno corrente (nell"esempio è stato utilizzato il coefficiente provvisorio di dicembre pari a 0,015000).

*(U11)*

28

### **4.1.12 32) DIPENDENTI A TEMPO DETERMINATO – (BPYS-TD)**

<span id="page-28-0"></span>Nella stampa vengono riportati i dipendenti che nell"anno precedente erano a tempo determinato.

Per determinare se il lavoratore è a tempo determinato viene testato in anagrafica dipendente videata 5  $\rightarrow$  scelta "*Gestione scadenziario / Iter*" se presente la scadenza a Tempo Determinato, la scadenza a Tempo Determinato sia standard che personalizzata viene identificata come tale se nella relativa tabella di impostazione scadenze la colonna "TD" è valorizzata con opzione "S" come da esempio di seguito riportato:

*Tabelle standard "Scadenze"*

![](_page_28_Picture_168.jpeg)

La verifica viene effettuata mese per mese, viene altresì effettuata la verifica per determinare il dipendente a Tempo Determinato se il campo storico 269 valorizzato con 1,00.

La stampa viene suddivisa per ditta.

- Vengono esclusi:
- CO.CO.CO.
- Stagisti.
- Titolari / soci.
- Apprendisti.
- I dipendenti in somministrazione posizione I, X, Y e Z.
- $\bullet$  I dipendenti con tipo rapporto: 53, 54, 55-6, 56, 57, 65, 69, 70, 76, 82, A0, B1, B2, B3, B4, C1, C2, C3, C4, D1, D2, D3, D4, E1, E2, E3, E4, F1, F2, F3, F4, M6, H0, S2, S6. Di seguito si riporta un esempio della stampa.

![](_page_28_Picture_169.jpeg)

*ATTENZIONE: la lettura dei mesi viene effettuata negli archivi della fusione pertanto se lanciato la stampa verrà visualizzata la situazione fino a novembre. Per avere la situazione di tutto l'anno si dovrà attendere l'inversione archivi di dicembre 2015 su gennaio 2016 nella quale verrà creata la fusione del mese di dicembre 2015.*

<span id="page-28-1"></span>*(U12)*

## **4.1.13 33) TRATTAMENTO FINE MANDATO – STAMPA STORICO**

Per effettuare la stampa delle anagrafiche che hanno dati nella videata *5* dipendenti *Elementi paga / CCC* scelta *Dati TFM Co.Co.Co*.. *(U44)*

#### **4.1.14 36) COMUNICAZIONE DEI CONTRATTI DI SOMMINISTRAZIONE**

<span id="page-29-0"></span>Con il D. Lgs 24/2012 sono state introdotte alcune modifiche al D. Lgs 276/03. In particolare, per quanto riguarda i lavoratori somministrati, è sorto l"obbligo di comunicazione annuale (per il 2015 da effettuarsi entro il 31/01/2016) alla rappresentanza sindacale unitaria, ovvero alle rappresentanze aziendali e, in mancanza, alle associazioni territoriali di categoria aderenti alle confederazioni dei lavoratori comparativamente più rappresentative sul piano nazionale dei seguenti dati:

- il numero e i motivi dei contratti di somministrazione di lavoro conclusi;
- la durata degli stessi;
- il numero e la qualifica dei lavoratori interessati.

Si fa presente che la sanzione amministrativa pecuniaria in caso di omessa comunicazione va da Euro 250 a Euro 1250.

L"Utility propone esclusivamente le aziende che hanno avuto in forza lavoratori somministrati nel corso del 2015:

![](_page_29_Picture_112.jpeg)

Viene creato un modello *SmartForm* il quale riporta automaticamente i dati anagrafici dell"Azienda e del Legale Rappresentante oltre al numero e la qualifica dei lavoratori somministrati.

Rimane a cura Utente l"indicazione del numero, dei motivi e della durata dei contratti.

E" necessario inoltre inserire manualmente nella stampa della comunicazione il numero dei contratti, i motivi e la durata del contratto di somministrazione.

![](_page_29_Picture_113.jpeg)

<span id="page-29-1"></span>*(U11)*

## **4.1.15 37) SITUAZIONE RATEI ANNO PRECEDENTE**

Questa stampa riprende la "Situazione ratei" che si può ottenere dopo l"elaborazione del cedolino; la stampa mostra a dettaglio tutti i ratei per dipendente con quantità, valore e relativi contributi, come negli esempi seguenti

![](_page_29_Picture_15.jpeg)

![](_page_30_Picture_46.jpeg)

I giorni ferie e permessi sono quelli presenti nel bottone riposi nella videata 9, anagrafica dipendente;

l"imponibile di riferimento è quello dei costi, il premio "Inail viene calcolato in base al tasso più 1%.

In ultima pagina, vi è il totale azienda:

![](_page_30_Picture_47.jpeg)

E" possibile ordinare la stampa per qualifica o per centro di costo o per singolo dipendente:

![](_page_30_Figure_6.jpeg)

*(U11)*

31

#### **4.1.16 38) LISTA DIPENDENTI PART TIME PRESENTI NELL'ANNO PER STUDI DI SETTORE**

<span id="page-31-0"></span>Questa stampa espone un dettaglio mensile dei dipendenti **part-time e/o intermittenti**, utile per il controllo degli Studi di settore e dei dati IRAP.

Di seguito riportiamo un esempio:

| DIP. TI PART-TIME NELL'ANNO PER STUDI DI SETTORE  |                 |              |                 |                                   | 13/01/14<br>10:16 | (PSTPTINTB AP)                         |
|---------------------------------------------------|-----------------|--------------|-----------------|-----------------------------------|-------------------|----------------------------------------|
| Cognome e nome Q Contr INPS Liv TR % PT<br>Codice |                 |              |                 | MM TP HH/GG Retr G.DM10 OreDM10PT |                   | Ore supp. GG teor. Centro costo<br>LSA |
| VJ1A012 240017 DIPENDENTE PROV 1 A001             |                 | 5            | 01 M            | 11,00 26,00                       | 2,00              | 0,30                                   |
| VJ1A012 240017 DIPENDENTE PROV 1 A001             | -2              | 5            | 02 M            | 15,50 26,00                       |                   |                                        |
| VJ1A012 240017 DIPENDENTE PROV 1 A001             |                 | 5            | 03 M            | 15,00 26,00                       |                   |                                        |
| VJ1A012 240017 DIPENDENTE PROV 1 A001             | - 2             |              | 04 M            | 11.00 26.00                       |                   |                                        |
| VJ1A012 240017 DIPENDENTE PROV 1 A001             |                 | 5            | 05 M            | 13,50 26,00                       |                   |                                        |
| VJ1A012 240017 DIPENDENTE PROV 1 A001             | Y               | 5            | 50,00 06 M      | 25,00 26,00                       | 80,00             | 12,00                                  |
| VJLAGL2 240017 DIPRNDRNTR PROV 1 A001             |                 | 5.           | 50,00 07 M      | 26,00 26,00                       | 92,00             | 13,80                                  |
| VJ1A012 240017 DIPENDENTE PROV 1 A001             | Y               | 5            | 50,00 08 M      | 16,00 26,00                       | 88,00<br>24,00    | 16,80                                  |
| VJ1A012 240017 DIPENDENTE PROV 1 A001             |                 | 5.           | 50,00 10 M      | 25,00 26,00                       | 92,00             | 13,80                                  |
| VJ1A012 240017 DIPENDENTE PROV 1 A001             | Y               | 5            | 50,00 11 M      | 25,00 26,00                       | 84,00             | 12,60                                  |
| VJ1A012 240017 DIPENDENTE PROV 1 A001             |                 | 5.           | 50.00 12 M      | 19,00 26,00                       | 88,00<br>13,00    | 15,15                                  |
| VJ1A012 240017 DIPENDENTE PROV                    | TOT.            |              |                 | 202,00 286,00                     | 524,00<br>39,00   | 84,45                                  |
|                                                   |                 |              |                 |                                   |                   |                                        |
|                                                   |                 |              |                 |                                   |                   |                                        |
|                                                   |                 |              |                 |                                   |                   |                                        |
| AJICIO5 3B0039 DIPENDENTE BRUN 3 CO15             | $\Omega$        | D<br>GO.     | $0,01$ $01$ $0$ |                                   |                   |                                        |
| AJ1C105 3B0039 DIPENDENTE BRUN 3 CO15             | 0               | GO.<br>D.    | 2,50 02 0       | 4,00<br>3,00                      | 4,00              | 0,60                                   |
| AJICIO5 3B0039 DIPENDENTE BRUN 3 CO15             | $\Omega$        | GO.<br>D.    | 7,74 03 0       | 13,00<br>8,00                     | 13,00             | 1,95                                   |
| AJICIO5 3B0039 DIPENDENTE BRUN 3 CO15             | 0               | D.<br>GO.    | 5,11 04 0       | 9,00<br>4,00                      | 9,00              | 1,35                                   |
| AJICIO5 3B0039 DIPENDENTE BRUN 3 CO15             | 0               | GO.<br>D.    | 6.52 05 0       | 12.00<br>7.00                     | 12.00             | 1.80                                   |
| AJ1C105 3B0039 DIPENDENTE BRIN                    | TOT.            |              |                 | 38,00<br>22,00                    | 38,00             | 5,70                                   |
| A TACADA COOCAG DATU AUGUST TAN                   | $0.0015 - 0.01$ | <b>COLLA</b> | - 01.01.0       |                                   |                   |                                        |

CONTR=> indica il contratto applicato

INPS=> indica l"inquadramento Inps

LIV $\Rightarrow$  indica il livello

 $TR \Rightarrow$  indica eventuale tipo rapporto GO\HO o altro

% PT=> indica la percentuale part time

MM => indica il mese di riferimento

 $TP \Rightarrow$  si riferisce al tipo paga

HH/GG RETR=> indica i giorni retribuiti

G.DM10  $\Rightarrow$  si riferisce ai giorni DM10

ORE DM10PT => indica le ore Dm10

ORE SUPP. => riporta le eventuali ore di straordinario e lavoro supplementare

GG TEORICI => campo calcolato, ottenuto dividendo le Ore retr. per 40 e moltiplicando poi per 6 giorni lavorativi

CENTRO COSTO=> viene indicato eventuale cdc di appartenenza

LSA=> viene indicato eventuale luogo di svolgimento attività di appartenenza.

E" possibile inoltre ordinare le stampe in base al centro di costo, alla qualifica e al luogo di svolgimento attività di appartenenza del dipendente della ditta selezionata.

![](_page_31_Picture_116.jpeg)

*(U11)*

![](_page_31_Picture_22.jpeg)

#### **4.1.17 40) IMPOSTA SOSTITUTIVA SULLA RIVALUTAZIONE TFR TOTALE AP (PSTSOSTTFR-AP)**

<span id="page-32-0"></span>E" presente la scelta 40 che crea la stampa riepilogativa degli importi relativi all"imposta sostitutiva, sia per fiscale (1712 / 1713) che previdenziale (PF30 / CF30), con i valori cosi come presenti negli archivi.

E" possibile effettuare la stampa con i valori in capo ad ogni dipendente o totali per ditta, come da scelte effettuate nella videata ed esportare in excel.

![](_page_32_Picture_81.jpeg)

Nella stampa AP sia ditta che dipendente viene esposta la rivalutazione totale e il di cui della rivalutazione c/INPS, inoltre è indicata la posizione INPS di riferimento.

Nella stampa ditta dove ci sono i totali, gli importi sono divisi per posizione INPS sia per fiscale che previdenziale anche se a tutti gli effetti il versamento con i tributi 1712 e 1713 viene fatto sulla base dei TOTALI GENERALI mentre il recupero con i codici PF30 E CF30 viene fatto per TOTALI POS. Il file excel viene creato in unica riga per permettere diversi ordinamenti.

#### STAMPA DIPENDENTI

![](_page_32_Picture_82.jpeg)

STAMPA DITTA

![](_page_32_Picture_83.jpeg)

![](_page_32_Picture_84.jpeg)

*(U10)*

33

# **4.2. STAMPE COSTI PER IRAP**

### <span id="page-33-1"></span><span id="page-33-0"></span>**4.2.1 01) COSTO PROGRESSIVO DEL PERSONALE – (BPYA07)**

Stampa del costo del personale per l"anno 2015; la stampa viene proposta sia per singolo dipendente che per raggruppamenti.

I campi storici compresi da 191 a 200 sono utilizzati per il riporto in stampa.

Di seguito si riportano alcune particolarità:

#### *PREMIO INAIL*

L"importo del premio INAIL "*PREMIO INAIL (TASSO+1%)"* viene conteggiato utilizzando i tassi presenti in anagrafica ditta A.P. videata  $5 \rightarrow$  scelta "*INAIL*"  $\rightarrow$ sottoscelta "*Anno corrente*" e gli imponibili memorizzati nel bottone Dati Inail (9° tab) del dipendente.

![](_page_33_Picture_213.jpeg)

L"importo del premio INAIL su ratei sospesi (2014 e 2015) esposto è quanto presente nei costi INAIL caricati nei campi storici 199 e 200.

Se non presenti tali campi il calcolo del *PREMIO INAIL SU RATEI SOSPESI 2014* e *PREMIO INAIL SU RATEI SOSPESI 2015* viene effettuato con i tassi presenti nella medesima anagrafica ditta A.P. videata 5  $\rightarrow$  scelta "*INAIL*"  $\rightarrow$  sottoscelta "*Anno corrente*", se non presenti dati nella sottoscelta "*Anno precedente*".

Eventuali variazioni di tasso comunicati dall"INAIL pertanto possono essere gestiti inserendo il tasso variati nelle relative sottoscelte "*Anno precedente*" e rieffettuando la stampa a PC.

Sottoscelta "Anno corrente" con l'indicazione delle percentuali INAIL relative all'anno di elaborazione (2015).

**EL MAIL** Anno corrente

**Sottoscelta "Anno precedente"** con l"indicazione delle percentuali INAIL relative all"anno in precedente (2014).

![](_page_33_Picture_214.jpeg)

I dipendenti interinali che hanno la percentuale INAIL inserita nella 7 videata dell'anagrafica in corrispondenza della scelta "*Perc. INAIL*"  $\rightarrow$  sezione "*Inail interinali*" campo *"% inail"*verranno riportati in stampa utilizzando tale campo per il conteggio:

![](_page_33_Picture_215.jpeg)

In particolare nella determinazione viene ora considerato l"effetto dovuto all"eventuale applicazione di

 $\Box$  Gruppo Centro Paghe  $\Box$ 

- Sconto edilizia
- Sconto artigiani
- Addizionale fondo vittime amianto
- Sconto di stabilità

Lo sviluppo viene eseguito tenendo conto della descrizione delle posizioni INAIL Ditta (per il periodo) alle quali il nominativo fa riferimento. In particolare viene considerato quanto presente nella sezione storico - **dati INAIL** del dipendente, vengono esaminate le singole posizioni (eventualmente ponderate su più voci di tariffa) e per ciascuna voce di tariffa viene considerato il tasso e l"eventuale applicazione dell"addizionale fondo amianto.

![](_page_34_Picture_52.jpeg)

La presenza del codice 127 nella griglia centrale con i dati delle eventuali agevolazioni, determina l"applicazione dello sconto artigiani per la posizione.

Nell"esempio proposto, per il dipendente collegato alla posizione 001 (ponderata sulle voci tariffa 3110 e 6781 con incidenza 20% e 80%) viene sviluppata l"addizionale fondo

Gruppo Centro Paghe

amianto in relazione alla quota in capo alla voce tariffa 3110 e viene determinata l"applicazione dello sconto artigiani per la presenza del codice agevolazione 127.

Si ricorda che vi è la possibilità di importare i dati dalle basi di calcolo fornite dall"INAIL per garantire il completo allineamento ed aggiornamento delle informazioni.

Per quanto riguarda lo sconto edili, viene preso in esame quanto indicato in anagrafica ditta – sezione 6 altera, nel riquadro Fiscalizzazione. Il valore E nel campo Modifica abilita la determinazione dello sconto.

![](_page_35_Picture_91.jpeg)

Nella determinazione del totale premio INAIL viene applicato anche lo sconto previsto dalla Legge di Stabilità e fissato per il 2015 al 15,38%. Nel conteggio si avrà l"applicazione dello sconto se il dipendente si riferisce ad una posizione INAIL in anno corrente che presenti il valore S nella colonna che indica la spettanza dello sconto stesso.

| Cod.           | <b>Posizione</b> | Tasso  | Risc.Sil.Asb.                                                                                                    | <b>F.do Amianto</b>       |                          | % Amianto      | <b>Sconto</b> | S. Inail                  | <b>Descr.</b> Inail          | Ina.           | Data inizio               | Data fine | Cod. |  |
|----------------|------------------|--------|----------------------------------------------------------------------------------------------------|---------------------------|--------------------------|----------------|---------------|---------------------------|------------------------------|----------------|---------------------------|-----------|------|--|
| 001            | 10039888/31      | 91.10  |                                                                                                    |                           |                          |                |               | 15710                     | <b>VICENZA</b>               | $\overline{2}$ |                           |           |      |  |
| 002            | 10039888/31      | 4.00   |                                                                                                    |                           |                          |                |               | 15710                     | <b>VICENZA</b>               | $\overline{c}$ |                           |           |      |  |
| 003            | 10039888/31      | 8.00   |                                                                                                    | s                         |                          |                | S.            | 15710                     | <b>VICENZA</b>               | 1              |                           |           |      |  |
|                |                  |        |                                                                                                    |                           |                          |                |               |                           |                              |                |                           |           |      |  |
| $\blacksquare$ |                  |        |                                                                                                    |                           |                          |                |               |                           |                              |                |                           |           |      |  |
|                |                  |        |                                                                                                    |                           |                          |                | Elimina riga  |                           |                              |                |                           |           |      |  |
|                |                  |        | Le righe in giallo contengono dati nel tasto 'Caricamento tassi ponderati'. Verificare la presenza della P<br>nell'apposita colonna e la presenza dei dati nella griglia in basso a sinistra.<br>Posizione[001]: 10039888/31 P.A.T. OPERAI E |                           |                          |                |               |                           |                              |                | <b>ANNO CORRENTE 2014</b> |           |      |  |
|                | Voce             | Tasso  | Incid                                                                                                    | Sil. Asb. F.do Am. Sconto |                          |                | Cod.          | Perc.<br>$\blacktriangle$ | N. Cod. ditta 1 Cod. ditta 2 |                |                           | Cod. pin. |      |  |
| 1              | 3110             | 101.00 | 10.00                                                                                                    | s                         |                          | 1              | 005           | 75,00                     | ₹<br>004718667               |                | 50                        |           |      |  |
| $\overline{2}$ | 6781             | 90.00  | 90,00                                                                                                    | s                         |                          | $\overline{2}$ |               |                           | $\overline{2}$               |                |                           |           |      |  |
| 3              |                  |        |                                                                                                    |                           |                          | 3              |               |                           | 3                            |                |                           |           |      |  |
| 4              |                  |        |                                                                                                    |                           |                          | $\overline{4}$ |               |                           | 4                            |                |                           |           |      |  |
| $\overline{5}$ |                  |        |                                                                                                    |                           |                          | $\overline{5}$ |               |                           | $\overline{5}$               |                |                           |           |      |  |
| $\overline{6}$ |                  |        |                                                                                                    |                           |                          | $6\phantom{1}$ |               |                           |                              |                |                           |           |      |  |
|                |                  |        |                                                                                                    |                           | $\overline{\phantom{0}}$ |                |               |                           |                              |                |                           |           |      |  |

Per quanto riguarda i dipendenti con qualifica dirigente anche se i campi storici 199 e 200 sono valorizzati non viene effettuato il calcolo dell"importo premio INAIL sui ratei sospesi (2014 e 2015).

#### *TFR A.C. MATURATO*

Nel TFR maturato anno corrente viene considerato il TFR maturato comprensivo della rivalutazione dell"anno in corso. La quota del TFR non comprende la quota di rivalutazione conteggiata su Fondo Tesoreria INPS.

![](_page_35_Figure_9.jpeg)

Nella colonna TFR MATURATO AC non verrà calcolato il totale tfr maturato durante le ore di solidarietà.

### *TFR SU ACCANTONAMENTI*

Nella colonna *Tfr su Accantonamenti* esce il Tfr calcolato sugli accantonamenti in base alla spunta inserita in ditta, 10 tab scelta 65: *Costo progressivo del personale* (opzioni F o M)

![](_page_36_Picture_135.jpeg)

Si rammenta che le opzioni F e M (totale tfr su mensilità aggiuntive sospese 2014 meno il fondo garanzia solo sulle mensilità aggiuntive sospese e non sui riposi) comporta la storicizzazione del valore calcolato nel campo costo mensile *88 Tfr su Acc.ti.* pertanto la presente stampa riporta il dato calcolato in relazione all"opzione inserita durante l"anno. Se per esempio si inserisce l"opzione a partire dal mese di giugno la storicizzazione del conteggio sopra esposto e il riporto in stampa saranno riportate da quel mese, mentre se si inserisce l"opzione sugli archivi anno precedente questa opzione non riporterà il conteggio indicato ma il valore così come storicizzato nel campo costo 88 durante l"anno.

#### *INCENTIVO PER L'OCCUPAZIONE TRIE*

In automatico il programma determina il costo del dipendente al netto dell'incentivo goduto a livello azienda (oneri conributivi totali - incentivo).

Qualora si volesse considerare l'incentivo nel totale oneri contributivi è necessario inserire in 10^ videata anagrafica ditta la scelta S nell'opzione 100 *"Decurtazione incentivi da stampe costi ":*

![](_page_36_Picture_136.jpeg)

Se inserita la"S" il valore dell'incentivo goduto a livello ditta non viene considerato pertanto il costo del dipendente è totale (oneri contributivi + incentivo goduto).

## *PARTICOLARITA' DI STAMPA*

 E" possibile riportare in stampa solo i dipendenti invalidi o apprendisti, basterà compilare il campo *Solo invalidi* o *Solo apprendisti* nella parte dedicata alla Selezione dipendenti.

![](_page_36_Picture_11.jpeg)

 Nella colonna *Tipo* vengono evidenziati i dipendenti che hanno nella gestione scadenze un codice scadenza a tempo determinato, apprendisti o invalidi (presenza codice invalidità in 7° tab):

![](_page_37_Picture_69.jpeg)

Nel file Excel il dato della colonna tipo viene esposto nella relativa colonna di appartenenza.

Si fa presente che in caso di concomitanza di due o più situazioni (Esempio: invalido apprendista o invalido part-time) non avendo la possibilità di riportare tutti i codici ma solo uno, la stampa rispetterà il seguente ordine di precedenza: prima apprendista, poi invalido e successivamente part-time. Pertanto se, ad esempio, invalido apprendista nella stampa verrà riportato solo il codice APP.

- Nella colonna *mesi elaborati* viene esposto il totale effettivo dei mesi elaborati nell"anno solare, nella colonna COSTO MEDIO il dato viene calcolato prendendo il TOTALE in stampa dividendolo per il N. MESI ELABORATI.
- E" possibile suddividere la stampa in base alle opzioni presenti:

| Suddivisione       |  |
|--------------------|--|
| ⊙ Nessuna          |  |
| C Regione          |  |
| C Luogo svol. att. |  |
| C LSA/Cognome-nome |  |
| C CDC/Cognome-nome |  |
| C Cognome e nome   |  |
| C Qualifiche 1B    |  |
| ○ Unità di app.    |  |
|                    |  |
|                    |  |

La suddivisione della stampa per Regione risulta utile per il controllo del quadro Is irap.

 Nella stampa a livello dipendenti verranno esposti, oltre ai totali complessivi, i totali di ogni singolo luogo svolgimento attività, come riportato nella figura sottostante:

![](_page_38_Picture_111.jpeg)

A livello ditta i totali verranno invece divisi in fogli diversi.

Anche visualizzando la stampa in Excel saranno riportati i totali di ogni singolo Luogo svolgimento attività, sia a livello dipendente che a livello ditta.

 E" possibile esportare la stampa in formato Excel in tal caso a descrizione dell"Utente avere il file con anche l"indicazione della ragione sociale della ditta:

![](_page_38_Picture_112.jpeg)

Nel file in Excel vengono esportati, oltre a tutti gli altri dati presenti in stampa, anche altri dati quali ad esempio il tipo rapporto o la descrizione del cdc, ecc.

 E" possibile inoltre esportare i dati suddivisi per percentuali di appartenenza a diversi centri di costo tramite l"apposito bottone:

![](_page_38_Figure_8.jpeg)

- Non vengono considerati gli eredi, **a cura Utente** verificare che i dati da riportare nel R*iepilogo spese del personale anno 2015* siano totalmente nell"anagrafica del deceduto.
- In caso di cambio qualifica, gli importi della Retribuzione corrisposta, Oneri contributivi e Inail vengono presi sia dalla posizione F che dalla posizione Q, mentre tutti gli altri importi sono riferiti alla sola posizione F.
- In capo al raggruppamento dei CCC riportate tutte le anagrafiche con livello CCC: collaboratori, gli associati in partecipazione, gli sportivi dilettanti, i venditori porta a porta e i lavoratori occasionali.

*(U16)*

## **4.2.2 02) RIEPILOGO SPESE DEL PERSONALE PER CALCOLO IRAP – (IRAPL)**

<span id="page-39-0"></span>Accedendo alla seguente stampa verrà proposto il seguente messaggio.

![](_page_39_Picture_167.jpeg)

Cliccare il tasto "*Continua*" per chiudere il messaggio e proseguire con la creazione della stampa.

Stampa del costo annuo del personale ai fine del calcolo IRAP.

La stampa è suddivisa per le varie tipologie di lavoratori che potenzialmente sono deducibili ai fini IRAP secondo la normativa; si segnala quanto segue:

- colonna APPRENDISTI: apprendisti e soci con "tipo rapporto" 19;
- colonna CONT. FORMAZ.: si tratta di CFL, compresi i contratti di inserimento;
- colonna DISABILI (\*3): disabili, sono esclusi orfani, vedove e profughi (codice invalidità diverso da H o L);
- colonna RIC./SVIL. (\*4): dipendenti adibiti a ricerca e sviluppo ai fini del calcolo IRAP. Si tratta di dipendenti e CCC non compresi nelle colonne precedenti con il campo storico 242 compilato a cura Utente con apposita percentuale. Il costo del dipendenti/CCC è riportato in questa colonna percentualizzati in base al dato indicato nel campo storico 242.
- colonna ALTRI: dipendenti e CCC non compresi nelle colonne precedenti. Per i dipendenti/CCC con campo storico 242 vengono sommate le retribuzioni per differenza con la colonna precedente, compresi i disabili con codice invalidità H o L, i lavoratori esteri e i collaboratori che vengono esposti nel prospetto "riepilogo spese del personale per calcolo IRAP: dettaglio particolari";
- colonna TOT. GENERALE: sommatoria delle colonne precedenti;
- riga PREMIO INAIL (RETR.CORR. + RATEI) (\*2): importo dell"INAIL sulle retribuzioni corrisposte, più INAIL su ratei sospesi 2015, meno ratei sospesi 2014, a carico della ditta; facciamo presente che tale dato è stato calcolato con quanto presente nel programma paghe, mentre per l"indicazione del dato nel rigo della dichiarazione IRAP devono essere utilizzati gli importi derivanti dall"autoliquidazione INAIL (esempio somma dei premi per soci artigiani ed eventuale sottrazione di importi a carico dei collaboratori….);

In particolare nella determinazione viene ora considerato l"effetto dovuto all"eventuale applicazione di

- Sconto edilizia
- Sconto artigiani
- Addizionale fondo vittime amianto
- Sconto Legge stabilità

![](_page_39_Picture_20.jpeg)

Lo sviluppo viene eseguito tenendo conto della descrizione delle posizioni INAIL Ditta (per il periodo) alle quali il nominativo fa riferimento. In particolare viene considerato quanto presente nella sezione storico - **dati INAIL** del dipendente, vengono esaminate le singole posizioni (eventualmente ponderate su più voci di tariffa) e per ciascuna voce di tariffa viene considerato il tasso e l"eventuale applicazione dell"addizionale

![](_page_40_Figure_1.jpeg)

41

La presenza del codice 127 nella griglia centrale con i dati delle eventuali agevolazioni, determina l"applicazione dello sconto artigiani per la posizione.

Nell"esempio proposto, per il dipendente collegato alla posizione 001 (ponderata sulle voci tariffa 3110 e 6781 con incidenza 20% e 80%) viene sviluppata l"addizionale fondo amianto in relazione alla quota in capo alla voce tariffa 3110 e viene determinata l"applicazione dello sconto artigiani per la presenza del codice agevolazione 127.

Si ricorda che vi è la possibilità di importare i dati dalle basi di calcolo fornite dall"INAIL per garantire il completo allineamento ed aggiornamento delle informazioni.

Per quanto riguarda lo sconto edili, viene preso in esame quanto indicato in anagrafica ditta – sezione 6 altera, nel riquadro Fiscalizzazione. Il valore E nel campo Modifica abilita la determinazione dello sconto.

![](_page_41_Picture_167.jpeg)

- riga SERVIZI AI FINI IRAP: importo delle spese per servizi IRAP, indicato dall"Utente nel campo storico 222.
- Si segnala inoltre che qualora sia opzionata la scelta n. 65 presente nella videata 10 della anagrafica ditta con i valori M o F:

64 Stampa prospetto costo orario mensile (BPYCOML)

 $\overline{65}$ Calcolo su accantonamenti TFR che includono i ratei ferie sospesi anno corr. e anno pre M

Nella stampa in corrispondenza di "TFR SU ACCANTONAMENTI" verrà evidenziato il TFR conteggiato su valorizzazioni mensilità aggiuntive \ premi ancora da erogare.

Si rammenta che le opzioni sopra descritte comportano la storicizzazione del valore calcolato nel campo costo mensile *88 Tfr su Acc.ti.* pertanto la presente stampa riporta il dato calcolato in relazione all"opzione inserita durante l"anno. Se per esempio si inserisce l"opzione a partire dal mese di giugno la storicizzazione del conteggio sopra esposto e il riporto in stampa saranno riportate da quel mese, mentre se si inserisce l"opzione sugli archivi anno precedente questa opzione non riporterà il conteggio indicato ma il valore così come storicizzato nel campo costo 88 durante l"anno.

INCENTIVO PER L'OCCUPAZIONE TRIE

In automatico il programma determina il costo del dipendente al netto dell'incentivo goduto a livello azienda (oneri contributivi totali - incentivo).

Qualora si volesse considerare l'incentivo nel totale oneri contributivi è necessario inserire in 10^ videata anagrafica ditta la scelta S nell'opzione 100 *"Decurtazione incentivi da stampe costi ":*

100 Decurtazione incentivi da stampe costi

Se inserita la"S" il valore dell'incentivo goduto a livello ditta non viene considerato pertanto il costo del dipendente è totale (oneri contributivi + incentivo goduto).

Vi è la possibilità di esportare i dati in formato *Excel,* tramite il relativo bottone:

![](_page_41_Figure_17.jpeg)

Compariranno due possibili scelte come riportato nella figura sottostante:

![](_page_42_Picture_1.jpeg)

Scegliendo l"opzione *Si* verranno riportati gli stessi dati in formato excel, cliccando *No*, verranno invece riportati il dettaglio di tutti i dati relativi ai singoli dipendenti con contratti agevolati, apprendisti e disabili.

La stampa è ordinabile per:

![](_page_42_Picture_122.jpeg)

<span id="page-42-0"></span>*(U16)*

### **4.2.3 03) RIEPILOGO SPESE DEL PERSONALE PER CALCOLO IRAP: DETTAGLIO PARTICOLARI – (IRAPLCCC)**

Accedendo alla seguente stampa verrà proposto il seguente messaggio.<br>DATTENZIONE: leggere attentamente

![](_page_42_Picture_8.jpeg)

Cliccare il tasto "*Continua*" per chiudere il messaggio e proseguire con la creazione della stampa.

Stampa del costo progressivo del personale per calcolo IRAP: dettaglio particolari.

La stampa riporta alcune tipologie di lavoratori che possono essere deducibili ai fini IRAP secondo la normativa, ma che abbisognano di una valutazione da parte dell"Utente:

- colonna SOCI LAV. (TR.19): dipendenti con tipo rapporto 19 nella videata 1B dell"anagrafica dipendente, inclusi dalla colonna *Apprendisti* del RIEPILOGO SPESE DEL PERSONALE ANNO 2015 PER CALCOLO IRAP;
- colonna DISABILI (L,H): dipendenti con codice invalidità nella 7 videata dell"anagrafica dipendente uguale a H o L, esclusi dalla colonna *Disabili* del RIEPILOGO SPESE DEL PERSONALE ANNO 2015 PER CALCOLO IRAP;

 $\Box$  Gruppo Centro Paghe  $\Box$ 

- colonna LAV. ESTERO (\*3): lavoratori esteri, che sono presenti nelle ditte con inserito il relativo codice nella 7 videata dell"anagrafica ditta (o dipendente), campo *Lavoro estero/coop.*, già inclusi nella colonna *Altri* del RIEPILOGO SPESE DEL PERSONALE ANNO 2015 PER CALCOLO IRAP;
- colonne RIC/SVIL CCC (\*4) e ALTRI CCC/OCC: collaboratori coordinati e continuativi, a progetto e occasionali, già inclusi nella colonna *Ric./Svil.* e *Altri* del RIEPILOGO SPESE DEL PERSONALE ANNO 2015 PER CALCOLO IRAP;
- riga SERVIZI AI FINI IRAP: importo delle spese per servizi IRAP, indicato dall"Utente nel campo storico 222, per i lavoratori delle varie colonne, già presente nel precedente prospetto.
- INCENTIVO PER L'OCCUPAZIONE TRIE

In automatico il programma determina il costo del dipendente al netto dell'incentivo goduto a livello azienda (oneri contributivi totali - incentivo).

Qualora si volesse considerare l'incentivo nel totale oneri contributivi è necessario inserire in 10^ videata anagrafica ditta la scelta S nell'opzione 100 *"Decurtazione incentivi da stampe costi ":*

 $100$ Decurtazione incentivi da stampe costi

Se inserita la"S" il valore dell'incentivo goduto a livello ditta non viene considerato pertanto il costo del dipendente è totale (oneri contributivi + incentivo goduto).

Vi è la possibilità di esportare i dati in formato *Excel,* tramite il relativo bottone:

![](_page_43_Picture_9.jpeg)

Compariranno due possibili scelte come riportato nella figura sottostante:

![](_page_43_Picture_11.jpeg)

Scegliendo l"opzione *Si* verranno riportati gli stessi dati in formato excel, cliccando *No*, verranno invece riportati il dettaglio di tutti i dati relativi ai singoli dipendenti.

La stampa è ordinabile per:

![](_page_43_Picture_146.jpeg)

*(U16)*

## **4.2.4 05) RIEPILOGO SPESE DEL PERSONALE IRAP PER PERIODO – (BPYCONTAB)**

<span id="page-44-0"></span>Accedendo alla seguente stampa verrà proposto il seguente messaggio.<br>L'ATTENZIONE: leggere attentamente

![](_page_44_Figure_2.jpeg)

Cliccare il tasto "*Continua*" per chiudere il messaggio e proseguire con la creazione della stampa.

La suddetta scelta permette di creare una stampa del prospetto contabile per periodo con le suddivisioni utili alla rilevazione del costo del personale ai fini IRAP.

Per le modalità di produzione della stampa si fa riferimento alla precedente stampa "RIEPILOGO SPESE DEL PERSONALE PER PERIODO BPYCONTAB" (vedi paragrafo precedente): come evidenziato anche questo prospetto viene prodotto "da periodo a periodo" in base a quanto impostato come "*Data inizio*" e "*Data fine*" utilizzando gli stessi dati del prospetto contabile standard elaborato nel corso dei vari mesi.

![](_page_44_Figure_6.jpeg)

I valori portati in stampa avranno le seguenti suddivisioni che rispecchiano quelle previste per la stampa IRAP già presente nella procedura paghe:

- APPRENDISTI: apprendisti e soci con TR19.
- CONTRATTO FORMAZIONE.: CFL, compresi i contratti di inserimento.
- DISABILI : esclusi orfani, vedove e profughi (codice invalidità diverso da H o L).
- DISABILI (L,H): dipendenti con codice invalidità nella 7 videata dell"anagrafica dipendente uguale a H o L, esclusi dalla sezione DISABILI.
- RICERCA E SVILUPPO: dipendenti/CCC con il campo storico 242 compilato, in quanto impiegati in azienda per la ricerca/sviluppo; vengono riportati in base alla percentuale (in base al dato da cancellare) indicata nel campo storico 242; ricordiamo che il campo storico 242 deve essere compilato dall"Utente.
- ALTRI: dipendenti non compresi nelle sezioni precedenti della stampa; per i dipendenti con campo storico 242 non compilato vengono sommate le retribuzioni per differenza con la sezione RICERCA E SVILIPPO (c.s. 242 compilato).

 $\Box$  Gruppo Centro Paghe  $\Box$ 

45

Viene effettuato il controllo se ci sono ditte che non sono presenti nel periodo interessato in quanto i dati in tal caso non saranno completi (ad esempio ditte acquisite in corso d"anno), e se presenti ditte interessate verrà visualizzata la seguente videata con il messaggio di seguito riportato:

![](_page_45_Picture_114.jpeg)

Le ditte in griglia potranno essere esportate in un foglio excel cliccando il tasto "*Excel*", per proseguire e chiudere la videata cliccare il tasto "*Continua*".

# <span id="page-45-0"></span>**4.2.5 06) DEDUZIONI 7500 E CONTR. PREV. ED ASS. (ANNUALE)**

La stampa prevede un incremento della deduzione forfettaria di 6.000 euro (che vanno aggiunti ai 7.500/15.000 euro già previsti precedentemente per un totale di 13.500/21.000 euro) destinato a lavoratrici con contratto a tempo indeterminato e lavoratori con contratto a tempo indeterminato e con età inferiore a 35 anni.

Inoltre è stata implementata nella stampa l"esposizione delle deduzioni spettanti nella misura del 50% per quei lavoratori dipendenti di produttori o società agricole a tempo determinato impiegati nel periodo di imposta, purché abbiano lavorato almeno 150 giornate e il contratto abbia almeno una durata triennale.

Per i dipendenti che nell"anno 2015 raggiungono i 35 anni di età viene considerato il giorno della data di nascita per determinare i due periodi da utilizzare per riproporzionare l"importo di 13.500/21.000 euro (pre 35 anni) e l"importo 7.500/15.000 (post 35 anni).

Poiché per i lavoratori a chiamata (G0) vengono utilizzate solamente le percentuali di presenza per riproporzionare la deduzione spettante, per quei lavoratori intermittenti che compiono o hanno compiuto i 35 anni di età nel 2015 la percentuale di presenza del mese corrispondente alla data di nascita viene considerato per il riproporzionamento del periodo post 35 anni (7.500/15.000).

Nella stampa vengono riportati tutti i dipendenti con contratto a tempo indeterminato con i dati utili per la deduzione IRAP.

Si fa presente che la citata stampa può essere creata solo dalla procedura del Cliente. Selezionando la scelta viene proposta la seguente videata:

![](_page_46_Picture_105.jpeg)

Nella griglia vengono riportate tutte le ditte presenti nello Studio.

Sono inoltre previste le seguenti scelte:

- Sezione "*Accentramento*" per dare la possibilità di effettuare la stampa per ditta singola o per accentramento:
	- o *Normale*: con la seguente spunta, impostata di default, la stampa viene prodotta per singola ditta
	- o *Accentramento*: con la seguente spunta nella griglia verranno riportate solo le ditte SEDE e la stampa prodotta riporterà tutti i dipendenti della sede e filiali.

![](_page_46_Picture_106.jpeg)

- Sezione "*Deduzioni*" per dare la possibilità di calcolare le deduzioni a giorni ed in percentuale su importi diversi:
	- o *7500/13500*: il calcolo delle deduzioni viene effettuato sul valore base di 7.500/13.500.
	- o *15000/21000*: il calcolo delle deduzioni viene effettuato sul valore base di 15.000/21.000 (per lavoratori impiegati nelle regioni Abruzzo, Molise, Campania, Basilicata, Puglia, Calabria, Sicilia, Sardegna).
- Sezione "*Ordinamento*" per dare la possibilità di stampare in base alla Regione di appartenenza ricavata dalla scelta del luogo di svolgimento dell"attività selezionato in anagrafica dipendente *"Videata 2"* mantenendo tutte le stesse caratteristiche.

**DO** Gruppo Centro Paghe

![](_page_47_Picture_166.jpeg)

- o *Codice*: la stampa verrà prodotta senza suddivisione per regione, scelta impostata di default.
- o *Regione*: la stampa verrà prodotta suddivisa per regione.

Sarà possibile selezionare "l"accentramento" e la "regione" per suddividere le stampe in base alla Regione di appartenenza con la specifica che la Sede accentrante seguirà la Sede Legale in anagrafica Ditta mentre le filiali il luogo di svolgimento dell'attività.<br>  $\boxed{\Box}$  Tino selezione  $\boxed{\Box}$  didinamento  $\boxed{\Box}$ 

![](_page_47_Figure_4.jpeg)

Le suddette stampe con ordinamento per Regione possono essere create solo a pc ed è possibile inoltre esportarle in file excel con le stesse suddivisioni.

La scelta "Regione" risulta particolarmente utile in quei casi dove i luoghi svolgimento attività si trovano in zone d"Italia diverse dove vanno applicate anche deduzioni diverse (7500/15000).

- Sezione "*Escludi incentivo*" per default in caso di incentivi ai dipendenti nel corso del 2015 (es. MOBI) il programma va a diminuire del valore dell"incentivo l"importo dei contributi. Attivando la spunta il programma non porta più in diminuzione l"incentivo dal totale dei contributi.
- Sezione "*Lavoratori intermittenti*" per dare la possibilità di effettuare il calcolo delle percentuali per i lavoratori cosiddetti a "Chiamata" o "Intermittenti" (tipo rapporto G0) come di seguito indicato a seconda della scelta selezionata.
	- o "*Mesi 365*": scelta di "default" che esegue il calcolo della media percentuale con la media delle percentuali calcolata dalla procedura 365 nel singolo dipendente dal bottone "*Dati 365*" → griglia in basso → colonna "*PT perc*" non terrà conto delle percentuali non valorizzate e se nel movimento del mese interessato non sono presenti giorni retribuiti e giorni DM.

In tal caso la percentuale non valorizzata non verrà conteggiata come 100% ma verrà considerata 0 e il mese interessato non verrà conteggiato.

Nell"esempio sotto riportato il conteggio verrà così effettuato:

- i mesi di marzo, agosto e ottobre non vengono conteggiati;
- la somma delle percentuali dei restanti mesi è pari a 78,69 viene diviso per i relativi mesi pari a 9 ottenendo così la media di 8,74

![](_page_47_Picture_167.jpeg)

#### **Griglia da 365**

![](_page_47_Picture_16.jpeg)

o "*Mesi in forza*": opzione per il calcolo della media per cui il divisore per determinare la media non è più ottenuto conteggiando i mesi con il campo "PT Perc" valorizzata ma considerando i mesi in cui il dipendente è in forza nella ditta anche se per alcuni mesi non è stato chiamato a svolgere attività.

Il conteggio viene eseguito considerando la data di assunzione e di cessazione per cui prendendo sempre ad esempio la griglia su esposta la nuova media viene calcolata.

- Poiché il dipendente ha data di assunzione 01/09/2010 e non c"è data di cessazione vengono conteggiati 12 mesi in forza all"azienda;
- la somma delle percentuali mesi è pari a 78,69 diviso per 12 mesi in forza all"azienda si ottiene così la media di 6,56

Quindi risulta a cura utente la scelta dell"opzione opportuna per calcolo della media della percentuale di assunzione per i lavoratori a Chiamata/Intermittenti (tipo rapporto G0)

o "*Valori per ass/cess nell'anno*": nell"ambito dei lavoratori intermittenti permette di far utilizzare per il calcolo delle deduzioni il valore 7500/15000 riproporzionato in base all"eventuale data di assunzione e/o cessazione nell"anno. Poi su questa base di calcolo verrà applicata la percentuale media.

Dopo aver impostato le opzioni come sopra descritto ed aver selezionato la/e ditta/e interessati cliccare il bottone "*Stampa*" per produrre la stampa o cliccare il bottone "*Excel*" per creare un foglio excel con i relativi dati.

Una volta cliccato il bottone *Stampa* il programma propone la seguente domanda:

![](_page_48_Picture_8.jpeg)

**Cliccando SI:** il programma effettuerà la stampa in base ai dati storicizzati mese per mese (dati 365 e dati di fusione) seguendo il principio di cassa ovvero dei versamenti sostenuti nell"anno indipendentemente dall"anno di competenza (Es: costo sostenuto per ferie maturate anno precedente ma godute anno corrente).

**Cliccando NO:** il programma effettuerà la stampa in base ai dati storicizzati nei campi storici del dipendente relativi ai costi (c.ss. 183 e ss.) seguendo il principio di competenza dei costi dell"anno (come da prospetto Costi Annuali BPYA07).

#### **A tutt'oggi non ci sono indicazioni univoche di quale sia la corretta interpretazione della stampa Irap, pertanto la scelta rimane a discrezione dell'Utente.**

Nella stampa vengono riportati i dipendenti che risultano assunti a tempo indeterminato nell"anno 2015.

Non vengono riportati:

- $\bullet$  gli apprendisti (qualifiche 2 e 4)
- i collaboratori e gli stagisti (livello CCC e YYY)
- i soci e i titolari (livello CO SO SA CA TA o posizione T)

**DO** Gruppo Centro Paghe **DO** 

49

- i dipendenti con tipo rapporto 19 "Soci svantaggiati"
- i dipendenti interinali (pos. "I" "Z" "X" "Y")
- i dipendenti con scadenza TD, o con campo storico 269 compilato con 1, o campo storico 296 che riporta la data 31/12/2014.
- gli invalidi (campo *Codice invalidità* nella 7 videata dell"anagrafica dipendente compilato con codice diverso da H o L)
- i dipendenti con tipo rapporto: 53, 54, 56, 57, 65, 69, 70, 76, 82, A0, B1, B2, B3, B4, C1, C2, C3, C4, D1, D2, D3, D4, E1, E2, E3, E4, F1, F2, F3, F4, M6, H0, S2, S6
- i lavoratori domestici (Tipo sogg./lavoratore, 7 videata = B1, B2, B3, B4, DO)
- i cessati negli anni precedenti al 2014
- le ditte o i dipendenti esteri (particolarità C o S nel campo Lavoro estero/coop., 7 videata dell"anagrafica ditta o dipendente)

L"unica eccezione rispetto alle esclusioni su riportate riguarda i lavoratori dipendenti di produttori o società agricole a tempo determinato impiegati nel periodo di imposta, purché abbiano lavorato almeno 150 giornate e il contratto abbia almeno una durata triennale e che vengono evidenziati nella apposita colonna in stampa.

#### **Colonna "***A***" :**

Segnala i dipendenti "Agricoli Tempo Detrminato" ma per motivi di spazio fisico della stampa la dicitura è stata abbreviata con "A".

Segnala con "**X**" quei dipendenti che rientrano nei seguenti parametri:

- Contratto applicato degli Agricoli (A071 e A072)
- Dipendente a Tempo Determinato (dipendente con flag TD)
- Durata/Scadenza del Tempo determinato di almeno 3 anni (Data scadenza TD maggiore/uguale alla Data Assunzione aumenta di 3 anni)

Una volta evidenziato il dipendente la stampa verifica se i giorni di presenza nell"anno sono almeno 150 (colonna **"***GIORNI***"**) ed eventualmente vengono valorizzate le successive colonne *"DED Q. IS"* (nella misura del 50% degli importi previsti) e *"CTR Q. IS"* (nella misura del 50% degli importi previsti).

#### **Colonna "***GIORNI***" :**

Vengono conteggiati i giorni di calendario dal 01/01/2015 al 31/12/2015.

Se assunti dopo la data del 01/01 o cessati prima della data del 31/12, vengono conteggiati i giorni di calendario dalla data di assunzione e/o cessazione per i mesi elaborati.

Nel caso di cambio qualifica, da tipo rapporto escluso o da apprendista, la data presente nel campo storico 295 del dipendente in posizione Q sostituisce la data dell"assunzione dell"ultimo dipendente (posizione F, C…).

Nel caso di passaggio da contratto a Tempo Determinato (se usato la scadenza TD) a Tempo Indeterminato la data presente nel campo storico 296 del dipendente sostituisce la data dell"assunzione. In caso di assenza del campo storico 296 il programma conteggia i giorni escludendo i mesi in cui risulta storicizzato il flag TD nei dati 365. Esempio:

![](_page_49_Picture_206.jpeg)

In questo caso se non storicizzata alcuna data nel c.s. 296 i giorni saranno 365-31 (gennaio) -28 (febbraio) -31 (marzo) =275 giorni

#### **N.B.: il calcolo dei giorni, anche se in presenza di anno bisestile, calcola febbraio di 28 giorni in quanto il divisore resta sempre 365.**

#### **Colonna "***PERC.***" :**

media della percentuale di assunzione nei mesi da gennaio a dicembre, diviso i mesi elaborati.

#### **Colonna "***DEDUZIONI***" :**

calcolo della deduzione teorica rapportata ai giorni effettivi di calendario e alla percentuale part-time indicata nella colonna PERC..

#### **Colonna "***CONTR***" :**

#### Se si risponde **SI alla domanda iniziale**:

la stampa riporta i contributi previdenziali ed assistenziali versati a carico ditta dal 01/01 al 31/12 al netto dello sgravio contributivo per erogazione premio di 2^ livello.

#### Se si risponde **NO alla domanda iniziale**:

la stampa riporta i contributi calcolati in base agli oneri contributivi annuali più i contributi su accantonamenti anno corrente meno i contributi su accantonamenti anno precedente (Campi storici da anagrafica dipendente c.s. 192 + c.s. 198 – c.s. 197)

#### **Colonna** *"COSTO"* **:**

costo dell'intero anno 2015 (campi storici 191 + 192), più tfr (storici tfr  $9 + 22 - 74$ ), più ratei sospesi per mensilità aggiuntive, ferie, festività dell"anno corrente (somma dei campi storici 194 + 196 + 198), meno ratei sospesi per mensilità aggiuntive, ferie, festività dell"anno precedente (sottrazione dei campi storici 193 - 195 - 197).

Inoltre nel determinare il valore della colonna "COSTO" è stata data la possibiliità di considerare anche il "TFR SU ACC.TI" (TFR calcolato sui ratei sospesi di fine anno). È stata quindi approntata sia negli archivi **Anno Corrente** che in quelli **Anno Precedente** la nuova scelta 65 "Calcolo su accantonamenti TFR che includono i ratei ferie sospesi anno corr. e anno prec." in Anagrafica Ditta  $\rightarrow$  10^tab.

![](_page_50_Figure_14.jpeg)

Opzioni:

- "blank": Non vengono considerati i dati del "TFR su Accantonamenti";
- "M": TFR su mensilità aggiuntive e premi (Campo costo mensile 88 di fine periodo);
- "S": Come la scelta "M" ma viene considerato in aggiunta il calcolo del TFR sui Riposi (Ferie/ROL/Par/Exfe).

*ATTENZIONE: per "default" la scelta viene impostata a "blank" per cui tutti quei clienti che ritenevano corretto considerare il "TFR SU ACC.TI" ed hanno già estratto le stampe, per ottenere lo stesso risultato devono provvedere alla valorizzazione della scelta 65 con il "flag" del caso.*

## **Colonna** *"VER. TETTO DED"* **:**

note di segnalazione all"Utente per la verifica dei dati relativi al dipendente. Sono presenti: A : quando il totale deduzione è maggiore del totale costo annuo 2015.

- B : quando c'è stato un cambio qualifica nell'anno (se presente data qualifica in 1 videata o campo storico 295 compilato o se precedente rapporto di lavoro agevolato (F)/apprendistato (2-4))
- C : quando il lavoratore è codificato come stagionale (videata 1, casella "*Tempo determinato*" con opzione "*S*" e/o videata 7, casella "*Stag./Socio coop./CCC*" con opzione "*S*")
- D : quando il lavoratore è un invalido non sempre sgravabile dall"IRAP (codice H o L)
- E : quando il lavoratore ha la data scadenza TD nel campo storico 296.
- F : quando è presente un contributo edile (ente con opzione 23 compilata con S)
- G : quando presenti i campi storici 242 (% di ricerca sviluppo) o 297/298 (giorni e importo deduzione per incremento occupazionale)

### **Colonna** *"ENTE PART."* **:**

in tale colonna vengono indicati gli importi totali considerati dal programma nel caso in cui l"Utente debba verificare la quota imputata per l"anno 2014 ed aggiungere eventuali importi deducibili come contributi. Vengono segnalati:

 $\bullet$  enti edili (nota F)

#### **Colonna** *"DED Q. IS"* **:**

in questa colonna vengono evidenziati i valori che verranno riportati nel/nei campo/i IS2 col.2 e col.3 del quadro IS IRAP (Utility AP  $\rightarrow$  Stampe costi Irap  $\rightarrow$  08) STAMPA/EXPORT QUADRO "IS" IRAP)

Qualora si voglia far eseguire automaticamente al programma la rideterminazione della Deduzione in presenza della nota A (totale deduzione è maggiore del totale costo annuo 2015) nella colonna *"VER. TETTO DED"* è prevista in Anagrafica Ditta Anno Precedente la scelta "78 - Tipo determinazione Deduzioni e Contributi BPYA12 per Q. IS IRAP"

![](_page_51_Figure_15.jpeg)

"Blank" : nessun automatismo (default);

"S" : attivazione dell'automatismo con applicazione della priorità sui contributi e rideterminazione della Deduzione IRAP fino a capienza della colonna "COSTO" nei casi di annotazione A nella colonna *"VER. TETTO DED".*

*N.B.: al fine di agevolare l'utente nella gestione dell'opzione 78 è presente in Utility APAggiorna il programma "02)Opzioni stampa ditte (10ma tab)".*

#### **Colonna** *"CTR Q. IS"* **:**

in questa colonna vengono evidenziati i valori che verranno riportati eventualmente nel campo IS3 col.2 del quadro IS IRAP (Utility AP  $\rightarrow$  Stampe costi Irap  $\rightarrow$  08) STAMPA/EXPORT QUADRO "IS" IRAP)

NOTE:

- i dati vengono desunti dall"elaborazione (365) pertanto sono corretti solo se la ditta è sempre stata elaborata con il Centro Paghe e in base ai dipendenti presenti in archivio ap alla data odierna, pertanto nel caso di cambio chiave del dipendente i dati devono essere verificati;
- nei contributi vengono riportate i seguenti enti: INPS, ENPALS, SCAU, INPGI, IPSEMA, F.VOLO (enti con gruppo 10), enti con opzione 12 compilata con S, fondi pensione (enti con gruppo 06 o 09), contributo 10% se l"ente è inserito nella tabella enti solidarietà, contributi sugli straordinari.

Nei contributi non vengono riportati i contributi per versamento a Cassa Edile ma gli stessi vengono esposti nella colonna ENTE PART.

 i contributi per mensilità aggiuntive liquidate vengono sempre ricalcolati per dipendenti con cambio qualifica di conseguenza dal totale contributi vengono tolti i contributi relativi alle mensilità aggiuntiva e vengono sommati i contributi delle mensilità aggiuntive per i mesi in cui si configura contratto a tempo indeterminato (i contributi vengono determinati mese per mese in base al rateo mensile maturato).

I contributi delle mensilità aggiuntive vengono ricalcolati anche per il passaggio da contratto a tempo determinato a contratto a tempo indeterminato (se utilizzato la scadenza TD).

- nel caso di cambio qualifica vengono esposti i dati cumulativamente nell'ultimo dipendente, mentre negli altri casi in cui risultano due anagrafiche (esempio riassunzioni) verranno esposti su due righi.
- Il contributo aggiuntivo per cassa integrazione ordinaria, straordinaria, in deroga e per eventi atmosferici viene sommato al totale contributi a carico ditta.

#### **ALTERAZIONE GIORNI E\O PERCENTUALE**

Accedendo alla stampa viene proposto il seguente messaggio come promemoria degli storici da utilizzare per l"alterazione.

![](_page_52_Picture_153.jpeg)

In anagrafica dipendente anno precedente, sono presenti due campi storici per l"alterazione manuale dei dati in stampa:

53

**Storico 439**: IRAP 7500: alterazione percentuale deduzione (alterazione % su stampa) **Storico 440**: IRAP 7500: alterazione giorni deduzione (alterazione GG su stampa)

Esempio: **storico 439 = 80 storico 440 = 330 La deduzione è così calcolata 7500 : 365 x 330 x 80% = 5424,65**

L"esempio riportato funziona anche per ditta senza 365 e file fusione Si ricorda che i file fusione sono dal cliente, oppure sono scaricabili dal centro con apposita spunta.

*ATTENZIONE: attualmente per i dipendenti maschi che hanno compiuto i 35 anni di età nel corso del 2015 l'alterazione dei giorni con lo storico 440 non può essere utilizzata. Seguiranno successive comunicazioni per tali casistiche.*

*(U11)*

![](_page_53_Picture_5.jpeg)